UNIVERSIDADE TECNOLÓGICA FEDERAL DO PARANÁ MBA EM GESTÃO DA TECNOLOGIA DA INFORMAÇÃO E COMUNICAÇÃO

FERNANDO LUÍS HEIMBECHER

# MIGRAÇÃO DE SISTEMA OPERACIONAL UTILIZANDO A FERRAMENTA SYSTEM CENTER CONFIGURATION MANAGER

MONOGRAFIA

**CURITIBA** 2018

FERNANDO LUÍS HEIMBECHER

# MIGRAÇÃO DE SISTEMA OPERACIONAL UTILIZANDO A FERRAMENTA SYSTEM CENTER CONFIGURATION MANAGER

Monografia apresentada como requisito parcial para obtenção do título de Especialista em Gestão da Tecnologia da Informação e Comunicação da Universidade Tecnológica Federal do Paraná.

Orientador: Prof. MSc. Alexandre Jorge Miziara Coorientador: se - Prof. MSc. Alexandre Jorge Miziara

**CURITIBA** 2018

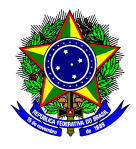

Ministério da Educação Universidade Tecnológica Federal do Paraná Câmpus Curitiba Diretoria de Pesquisa e Pós-Graduação

IV CURSO DE ESPECIALIZAÇÃO EM GESTÃO DE TECNOLOGIA DA INFORMAÇÃO E COMUNICAÇÃO

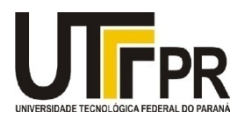

# TERMO DE APROVAÇÃO

Título da monografia

# MIGRAÇÃO DE SISTEMA OPERACIONAL UTILIZANDO A FERRAMENTA SYSTEM CENTER CONFIGURATION MANAGER

Por

# FERNANDO LUÍS HEIMBECHER

Esta monografia foi apresentada às 18h 45m do dia 21/11/2018 como requisito parcial para a obtenção do título de Especialista no CURSO DE ESPECIALIZAÇÃO EM GESTÃO DE TECNOLOGIA DA INFORMAÇÃO E COMUNICAÇÃO, da Universidade Tecnológica Federal do Paraná, Câmpus Curitiba. O candidato foi arguido pela Banca Examinadora composta pelos professores abaixo assinados. Após deliberação, a Banca Examinadora considerou o trabalho:

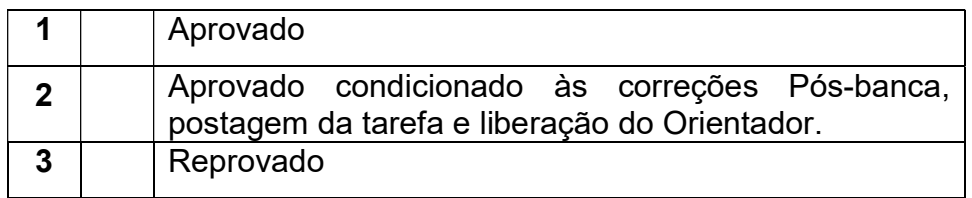

Profa. Msc. BERNADETE M. V. F. ROSA UTFPR - Examinador

\_\_\_\_\_\_\_\_\_\_\_\_\_\_\_\_\_\_\_\_\_\_\_\_\_\_\_\_\_\_\_\_\_\_\_\_

Prof. Msc. ALEXANDRE JORGE MIZIARA UTFPR – Orientador

 $\mathcal{L}_\text{max}$  , and the set of the set of the set of the set of the set of the set of the set of the set of the set of the set of the set of the set of the set of the set of the set of the set of the set of the set of the

Prof. Msc. ALEXANDRE JORGE MIZIARA UTFPR – Coordenador do Curso

\_\_\_\_\_\_\_\_\_\_\_\_\_\_\_\_\_\_\_\_\_\_\_\_\_\_\_\_\_\_\_\_\_\_\_\_\_\_

Folha destinada à inclusão da Ficha Catalográfica por meio de solicitação ao Departamento de Biblioteca da UTFPR e posteriormente inserida nesse espaço: verso da Folha de Rosto (folha anterior).

Espaço para a ficha catalográfica sob responsabilidade exclusiva do Departamento de Biblioteca da UTFPR.

Dedico este trabalho à minha família, que me apoiou e incentivou em todos os momentos até a conclusão deste trabalho.

# AGRADECIMENTOS

Agradeço aos professores do MBA Getic UTFPR, pois todos contribuíram direta ou indiretamente para que a conclusão deste trabalho se tornasse possível.

 " O período de maior ganho em conhecimento e experiência é o período mais difícil da vida de alguém. "

Dalai Lama

# RESUMO

HEIMBECHER, Fernando L. Migração de Sistema Operacional utilizando Ferramenta System Center Configuration Manager. 2018. 54 f. Monografia (MBA em Gestão da Tecnologia da Informação e Comunicação) - Universidade Tecnológica Federal do Paraná. Curitiba, 2018.

Tecnologia é uma das ferramentas mais importantes para a sociedade como um todo, pois melhora a qualidade de vida das pessoas, e alavanca as corporações para grandes realizações. Atualmente fica muito evidente de que quem investe em tecnologia obtém melhores resultados. Uma das tecnologias necessárias para o funcionamento das empresas são os computadores, e esses equipamentos precisam de sistemas operacionais atualizados e modernos para funcionar de forma adequada, com boa performance e mantendo segurança nas informações que transitam nas redes e na internet. Para manter essa tecnologia atualizada e configurada, e também para um melhor aproveitamento desses recursos, há uma demanda necessária de tempo e mão de obra adequada. Uma das coisas mais agressivas na manutenção de computadores é a atualização ou migração de sistema operacional, pois demanda todo o backup de dados do equipamento, e uma nova configuração total do equipamento, praticamente como se fosse configurar um computador novo. Este trabalho traz uma proposta de migração de sistema operacional em uma grande quantidade de computadores, e de forma automatizada, mantendo o backup de dados dos usuários e suas configurações personalizadas, através da ferramenta System Center Configuration Manager Microsoft. Aqui será demonstrado uma proposta que torna possível a migração de um sistema operacional enquanto os equipamentos estão ociosos, permitindo economia de mão de obra técnica, e sem interromper as atividades cotidianas das empresas.

Palavras-chave: Tecnologia. System Center Configuration Manager. Migração. Sistema Operacional.

# ABSTRACT

HEIMBECHER, Fernando L. Operating System Migration using System Center Configuration Manager Tool. 2018. 54 f. Monograph (MBA in Information Technology and Communication Management) - Federal Technological University of Paraná. Curitiba, 2018.

Technology is one of the most important tools for society as a whole as it improves people's quality of life, and leverages corporations to great achievements. It is now very evident that those who invest in technology get better results. One of the technologies needed to run businesses is computers, and these devices need up-todate and modern operating systems to function properly, perform well, and maintain security on the information they carry across the network and the internet. To keep this technology up-to-date and configured, and to make better use of these resources, there is a necessary demand for time and adequate manpower. One of the most aggressive things in computer maintenance is the upgrade or migration of the operating system, because it demands all the data backup of the equipment, and a new complete configuration of the equipment, almost as if it were to set up a new computer. This work brings a proposal for operating system migration on a large number of computers, and in an automated way, keeping users' data backup and their customized settings through the Microsoft System Center Configuration Manager tool. Here it will be demonstrated a proposal that makes possible the migration of an operating system while the equipment is idle, allowing economy of technical labor, and without interrupting the daily activities of the companies.

Keywords: Technology. System Center Configuration Manager. Migration. Operational system..

.

# LISTA DE ILUSTRAÇÕES

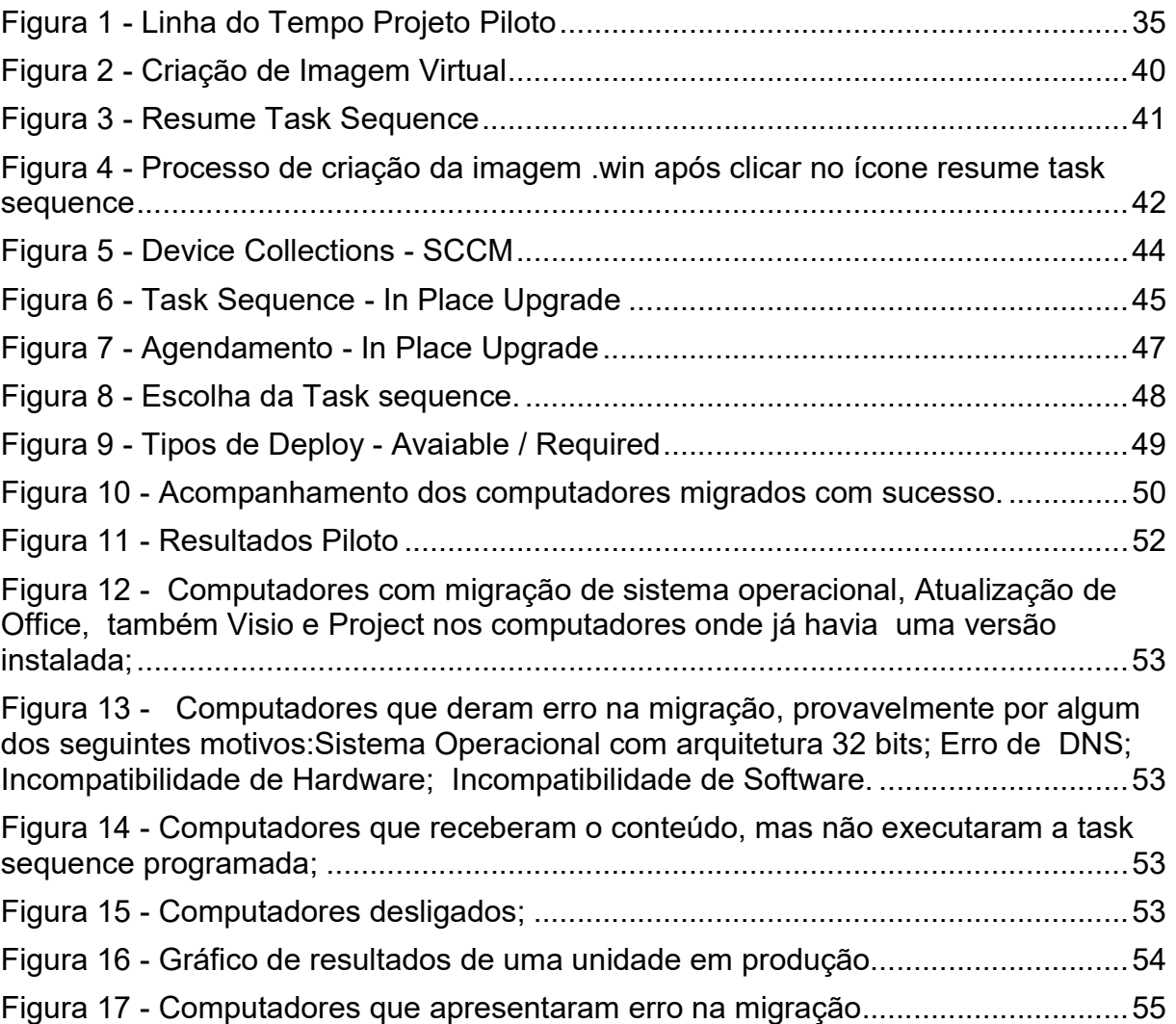

# LISTA DE QUADROS

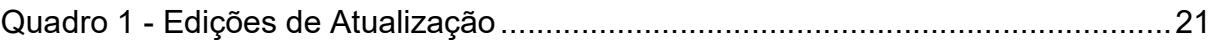

# **SUMÁRIO**

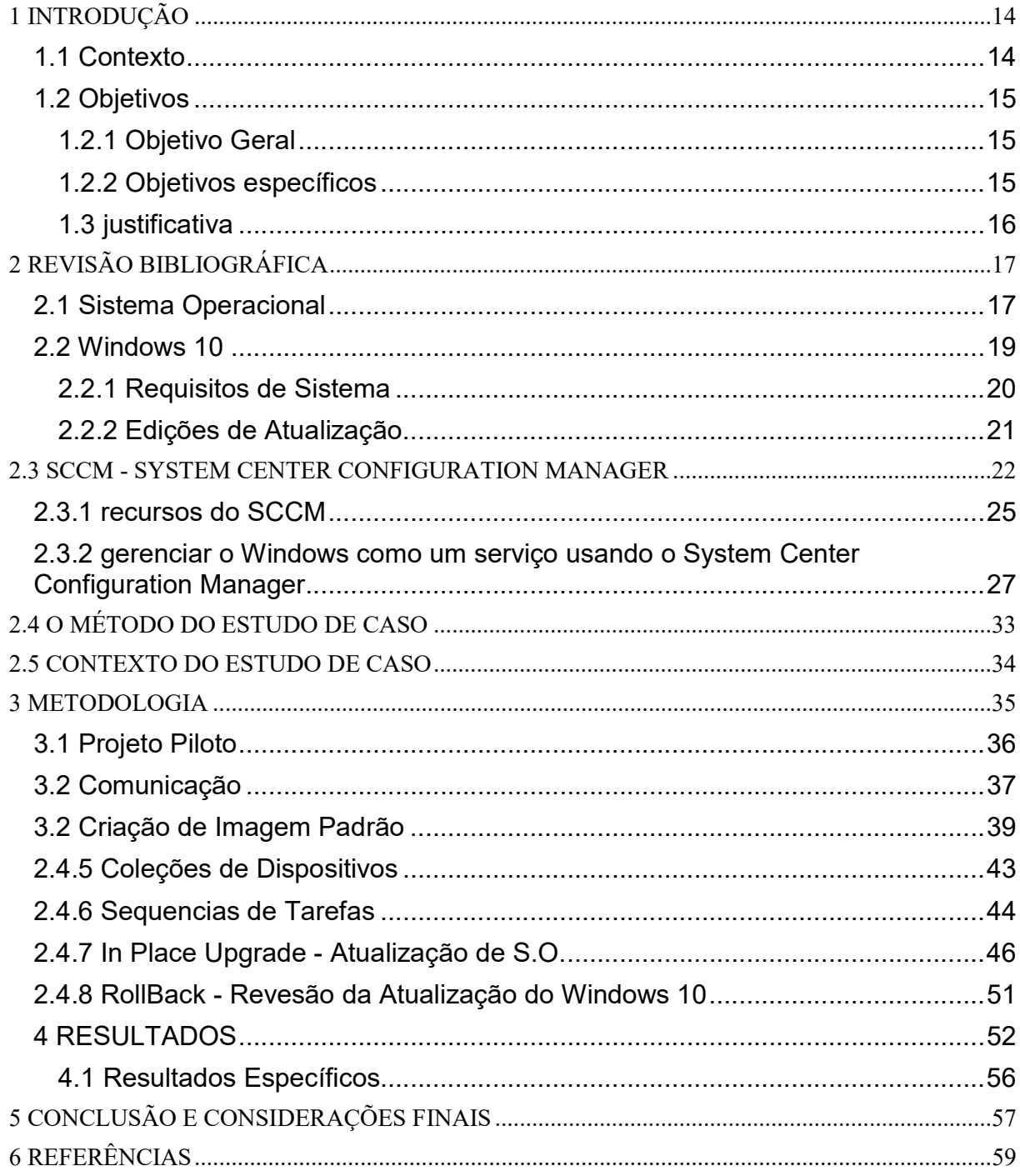

## 1 INTRODUÇÃO

Os computadores são ferramentas excelentes e indispensáveis, se faz necessário que estejam sempre atualizados. No entanto quando seu número multiplica-se de forma exponencial, o trabalho para atualização total de uma empresa pode tornar-se um enorme problema, com grande demanda de tempo, disponibilidade e requer uma gestão eficaz. Este trabalho apresenta um estudo de caso onde, uma empresa precisa atualizar o sistema operacional do seu parque todo (cerca de 4000 equipamentos). Aqui veremos uma das formas de fazer esta migração com os recursos que a empresa já possuía.

## 1.1 Contexto

Os Computadores tornaram-se de extrema importância para facilitar e conectar a vida das pessoas, além de agilizar e melhorar os mais diversos trabalhos e processos, diminuindo o risco de erro humano e otimizando os resultados nos mais diversos serviços que necessitamos no nosso dia-a-dia; contudo, para que funcionem de forma adequada e, garantindo a segurança dos dados, é necessário que utilizem softwares sempre atualizados e modernos.

Este trabalho traz a proposta de atualização de sistema operacional de computadores em grande quantidade, abordando mais a questão da gestão de recursos do que a parte técnica, demonstrando uma das formas de economizar tempo, e mão de obra e recursos financeiros; além de manter a disponibilidade dos serviços das empresas, minimizando o impacto deste tipo de manutenção que é fundamental e de extrema necessidade.

Aborda-se um momento fundamental baseado em sistemas operacionais Microsoft, na migração do sistema operacional Windows 7 para o Sistema operacional Windows 10. Aparentemente essa mudança não seria tão significativa, no entanto, a mudança não é somente de versão, mas também de objetivo, pois o software deixará de ser um produto e se tornará um serviço, sendo assim, a forma como o fornecedor disponibiliza o software, pode mudar a forma que as empresas gerem suas estratégias para atualizações e custos nesse tipo de tecnologia.

#### 1.2 Objetivos

Os principais objetivos deste trabalho são voltados a apresentar uma solução a um estudo de caso e compartilhar a expertise adquirida para que possa se tornar uma referência para quem tenha interesse neste assunto, compartilhando o conhecimento que foi agregado na tratativa deste problema.

## 1.2.1 Objetivo Geral

Este trabalho tem o objetivo de demonstrar uma forma de migração de Sistema operacional, em uma grande quantidade de computadores e, de forma automatizada, mantendo o backup de dados dos usuários e suas configurações personalizadas; Através da ferramenta System Center Configuration Manager Microsoft. Tentará demonstrar também que os recursos que a empresa já possuí pode multiplicar resultados, com ganho de tempo, qualidade e disponibilidade.

## 1.2.2 Objetivos específicos

Para que fosse possível a realização do objetivo principal, foram necessários os seguintes objetivos específicos:

a) Detalhar os Sistemas operacionais, sua importância para o funcionamento de equipamentos e tecnologias envolvidas;

b) avaliar o impacto e alteração de estrutura necessária, bem como, o uso de boas práticas para o bom andamento de um projeto relacionado ao tema;

c) análise de forma de migração baseada na utilização de uma ferramenta específica;

d) especificar um plano de contenção e resultados nos casos onde há qualquer alteração de requisitos ou casos onde o sistema não migra;

e) apresentar uma previsão de resultados, riscos e vantagens.

## 1.3 justificativa

A migração de sistema operacional pode ser considerada uma ação bem agressiva na área da tecnologia da informação, pois envolve todo um cuidado com os dados e configurações necessárias. Isso demanda tempo e mão de obra adequada e, dependendo da situação, ainda pode ocorrer o risco de interferir na produção neste período e se tornar um enorme problema nas corporações. Devido a esse cenário complexo e de risco de perda de informação, fica evidente que uma boa gestão e utilização de alguma ferramenta pode manter maior disponibilidade dos equipamentos, aproveitando os momentos de ociosidade dos mesmos fazendo melhor uso da mão de obra qualificada da área de tecnologia da informação.

## 1.4 Estrutura

A monografia é composta por 5 capítulos. O primeiro capítulo tratará da parte introdutória, dos objetivos a serem atingidos e sua justificativa.

O segundo capítulo trata da revisão bibliográfica. Traz citações sobre o conceito de sistema operacional. O Conceito de Windows 10, seus requisitos de instalação e edições de atualização. Traz o conceito da ferramenta System Center Configuration Manager, assim como sua versatilidade.

O terceiro capítulo trata da metodologia. Trata do projeto piloto, demonstrando a preparação da infraestrutura que se tornará legado para a continuidade do processo de migração de sistema operacional no restante do parque de informática da empresa do estudo de caso. Demonstra também a manutenção e continuidade do serviço após o estudo de caso.

O quarto capítulo apresenta os resultados do estudo de caso, desde a etapa de piloto até mesmo na conclusão da estrutura agregada. Apresenta gráficos com os dados coletados e trabalhados em todo o estudo de caso.

O quinto capítulo trata das conclusões e considerações finais deste trabalho.

# 2 REVISÃO BIBLIOGRÁFICA

Este capítulo apresenta as características de sistemas operacionais, tanto de forma generalizada, como também de forma mais aprofundada em sistemas da empresa Microsoft, principalmente pelo estudo de caso deste trabalho ser baseado neste tipo de sistema operacional como também pela ferramenta utilizada pertencer a esta mesma marca. Como a intenção deste trabalho é demonstrar uma proposta nesse cenário, nada impede que seja utilizado outro tipo de sistema operacional ou ferramenta para migração baseado nestes conceitos.

## 2.1 Sistema Operacional

Segundo alguns autores (Stallings, 2004; Tanenbaum, 1999), existem dois modos distintos de conceituar um sistema operacional:

Pela perspectiva do usuário ou programador - é uma abstração do hardware, fazendo o papel de intermediário entre o aplicativo (programa) e os componentes físicos do computador (hardware).

Numa outra visão (olhando a partir do hardware) - é um gerenciador de recursos. Controla quais aplicações (processos) podem ser executadas, quando, e que recursos (memória, disco, periféricos) podem ser utilizados.

Conceito: É o conjunto de programas que gerenciam recursos, processadores, armazenamento, dispositivos de entrada e saída e dados da máquina e seus periféricos. O sistema que faz comunicação entre o hardware e os demais softwares. O Sistema Operacional cria uma plataforma comum a todos os programas utilizados. Exemplos: Dos, Unix, Linux, Mac OS, OS-2, Windows NT.

Funções Básicas:

Dentre as funções básicas de computadores de uso geral, pode-se citar:

Definição da interface com o usuário;

Compartilhamento de hardware entre usuários;

Compartilhamento de dados entre usuários;

Gerenciamento dos dispositivos de entrada e saída;

Tratamento e recuperação de erros

Em suma, o sistema operacional, tem as funções básicas de interpretar os comandos do usuário; controlar os periféricos (teclado, vídeo, discos, impressora, mouse, plotter, etc.) e organizar arquivos em disco.

O sistema operacional "se comunica" com:

Hardware, equipamentos conectados, memória;

Programas, softwares aplicativos, utilitários e compiladores;

Sistema DOS

Sistema Operacional desenvolvido pela IBM e Microsoft para microcomputador IBM-PC e seus compatíveis. É um sistema monousuário, mono-tarefa e com memória real, isto é, só pode ser usado por um usuário de cada vez e só podem ser executados programas que caibam na memória.

Windows

Embora seja tratado como sistema operacional o Windows (versões 3.xx, 95, 98, 2000) não é um sistema operacional e sim uma interface gráfica que trabalha sobre o DOS. O Windows NT sim, este é um sistema operacional com todas as características de gerenciamento.

Usuários: pessoas que utilizam o computador como uma ferramenta dentro da sua área de atuação;

Operadores de computador, responsáveis pela monitoração do sistema operacional, normalmente em máquinas de grande porte, como funções de controle de discos, fitas, impressora, etc.;

Programadores de aplicação, profissionais que desenvolvem software aplicativo para um determinado tipo de máquina e determinado sistema operacional;

Programadores de sistema; responsáveis pela manutenção do sistema operacional;

Administrador do sistema, responsável pelo controle da utilização da máquina, seus recursos e softwares, cadastramento de usuários, oferecer ou retirar direitos a determinadas operações, a utilização de recursos (ex. impressora), etc.

## 2.2 Windows 10

Segundo (Garret, Felipe - 2017), O Windows 10 é a versão mais recente do sistema operacional da Microsoft e representa uma série de mudanças relevantes na forma como o SO é produzido, distribuído e mantido pela desenvolvedora norteamericana.

 Ao contrário de edições anteriores, o Windows 10 é vendido como um serviço: em vez de um Windows 11, por exemplo, os usuários recebem grandes atualizações, que promovem a adição de novos recursos e tecnologias de forma gratuita e horizontal, já que todo mundo passa a ter acesso a essas novidades.

Do ponto de vista da usabilidade, o Windows 10 apresenta um design revisitado e que busca acabar com as pesadas críticas que acompanharam o ciclo do Windows 8 e 8.1 e sua interface desenvolvida para telas sensíveis ao toque. Com abordagem mais convencional, o Windows 10 funciona bem em telas touch e em desktops.

## 2.2.1 Requisitos de Sistema

Segundo (Microsoft, 2018), se for necessário atualizar para o Windows 10 em seu computador ou tablet, estes são os requisitos mínimos de hardware necessários. Leia as informações abaixo para conhecer outros fatores que afetam a capacidade de atualização.

Sistema operacional mais recente:

É possível verificar a última versão do Windows 7 SP1 ou do Windows 8.1 Update.

• Hardware:

Processador: Processador de 1 gigahertz (GHz) ou mais rápido ou SoC

RAM: 1 gigabyte (GB) para 32 bits ou 2 GB para 64 bits

Espaço em disco rígido: 16 GB para um SO de 32 bits ou 20 GB para um SO de 64 bits

Placa gráfica: DirectX 9 ou posterior com driver WDDM 1.0

Tela: 800x600

Observações importantes:

Os usuários do Windows 10 Home receberão atualizações do Windows Update automaticamente quando estas estiverem disponíveis. Os usuários do Windows 10 Pro e do Windows 10 Enterprise terão a possibilidade de adiar as atualizações. O período de tempo que os usuários do Windows 10 Pro podem adiar as atualizações é limitado.

# 2.2.2 Edições de Atualização

Segundo (Microsoft, 2018), é possível se manter em edições equivalentes do Windows. Por exemplo, se estiver sendo utilizado o Windows 7 Home Premium, sua atualização será para o Windows 10 Home.

## Quadro 1 - Edições de Atualização

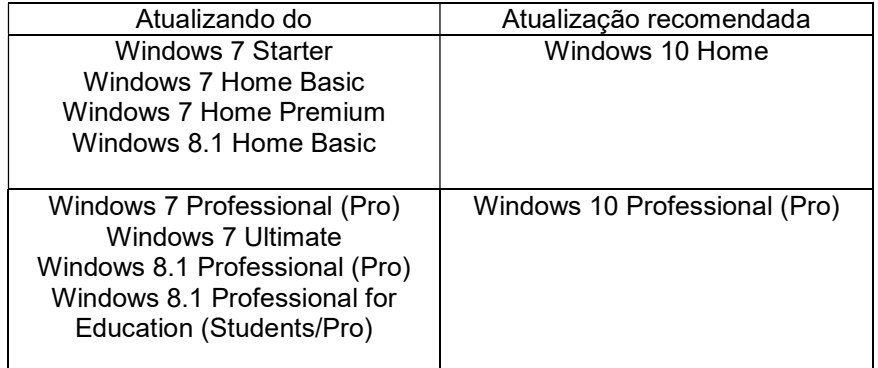

Fonte:https://www.microsoft.com/pt-br/windows/windows-10-specifications .

# 2.3 SCCM - SYSTEM CENTER CONFIGURATION MANAGER

Segundo (Microsoft, 2018), um produto no pacote de soluções de gerenciamento do Microsoft System Center, o System Center Configuration Manager, pode ajudá-lo a gerenciar dispositivos e usuários localmente e na nuvem.

O Configuration Manager pode ser configurado para:

- Aumentar a eficiência e a produtividade de TI, reduzindo as tarefas manuais e permitindo que você se concentre em projetos de alto valor.
- Maximizar os investimentos em hardware e software.
- A capacitar a produtividade do usuário ao fornecer o software certo no momento certo.
- Configuration Manager ajuda a fornecer serviços de TI mais eficientes ao habilitar:
- Implantação segura e escalonável de software.
- Gerenciamento de configurações de conformidade.
- O gerenciamento abrangente de ativos de servidores, computadores desktops, laptops e dispositivos móveis.

O Configuration Manager estende e trabalha com suas tecnologias e soluções existentes da Microsoft.

Por exemplo, o Configuration Manager se integra com:

- O Microsoft Intune para gerenciar uma ampla variedade de plataformas de dispositivos móveis.
- O WSUS (Windows Server Update Services) para gerenciar atualizações de software.
- Os Serviços de Certificados.
- O Exchange Server e Exchange Online.
- A Política de Grupo do Windows.

**DNS** 

- Windows ADK (Kit de Avaliação e Implantação do Windows) e USMT (Ferramenta de Migração do Usuário).
- WDS (Serviços de Implantação do Windows).
- Área de Trabalho Remota e Assistência Remota.

O Configuration Manager também usa:

- Os Serviços de Domínio do Active Directory para segurança, localização de serviço, configuração e para descobrir os usuários e dispositivos que deseja gerenciar.
- O Microsoft SQL Server como um banco de dados distribuído de gerenciamento de alterações. E integra-se ao SSRS (SQL Server Reporting Services) para produzir relatórios para monitorar e acompanhar as atividades de gerenciamento.
- As funções do sistema de sites que estendem a funcionalidade de gerenciamento e usam os serviços Web do IIS (Serviços de Informações da Internet).
- O BITS (Serviço de Transferência Inteligente em Segundo Plano) e o BranchCache podem ajudar a gerenciar a largura de banda da rede disponível.

Para ter êxito com o Configuration Manager, é necessário primeiro planejar e testar a fundo os recursos de gerenciamento para usar o Configuration Manager em um ambiente de produção. Como um aplicativo de gerenciamento avançado, o Configuration Manager tem potencial de afetar todos os computadores da organização. Quando é implantado e gerenciado o Configuration Manager com planejamento criterioso e levando em consideração os requisitos de negócios, o Configuration Manager pode reduzir a sobrecarga administrativa e o custo total de propriedade.

O console do Configuration Manager

Feita a instalação do Configuration Manager, é possível utilizar o console do Configuration Manager para configurar sites e clientes e para executar e monitorar tarefas de gerenciamento. Esse console é o principal ponto de administração e permite que vários sites sejam gerenciados.

É possível usar o console para executar consoles secundários que dão suporte a tarefas específicas de gerenciamento de clientes, como:

- Gerenciador de Recursos, para exibir informações de inventário de hardware e de software.
- Controle remoto, para se conectar remotamente a um computador cliente

para executar tarefas de solução de problemas.

É possível instalar o console do Configuration Manager em computadores adicionais, bem como restringir o acesso e limitar o que os usuários administrativos podem ver no console usando a administração baseada em funções do Configuration Manager.

Informações adicionais podem ser obtidas em: instalar consoles do System Center Configuration Manager.

Catálogo de aplicativos, Central de software e Portal da empresa

O Catálogo de Aplicativos é um site em que usuários podem procurar e solicitar software para seus PCs baseados no Windows. Para usar o catálogo de aplicativos, é necessário instalar o ponto de serviços Web do catálogo de aplicativos e o ponto de sites da Web do catálogo de aplicativos para o site.

A Central de Software é um aplicativo que é instalado quando o cliente do Configuration Manager é instalado em computadores baseados no Windows. Os usuários executam esse aplicativo para solicitar softwares e gerenciar o software que o Configuration Manager implanta neles. O Centro de Software permite que os usuários façam o seguinte:

- Procurem e instalem software do catálogo de aplicativos.
- Exibam seu histórico de solicitação de software.
- Configurem quando o Configuration Manager pode instalar softwares em seus dispositivos.
- Definam as configurações de acesso para controle remoto, se um usuário administrativo está habilitado para o controle remoto.

O Portal da Empresa é um aplicativo ou site que fornece funções semelhantes às do Catálogo de Aplicativos, mas para dispositivos móveis registrados pelo Microsoft Intune.

É possível obter mais informações em: Introdução ao gerenciamento de aplicativos no System Center Configuration Manager.

Propriedades do Configuration Manager (em computadores Windows)

Quando o cliente do Configuration Manager é instalado em computadores Windows, o Configuration Manager é instalado no Painel de Controle. Normalmente, não é necessário configurar esse aplicativo porque a configuração do cliente é executada no console do Configuration Manager. Esse aplicativo ajuda os usuários administrativos e o suporte técnico a solucionar problemas com clientes individuais.

## 2.3.1 recursos do SCCM

Segundo (Microsoft, 2018), o Configuration Manager foi desenvolvido para acompanhar as atualizações do Windows 10 com o intuito de fornecer suporte aos novos recursos do Windows à medida que eles são disponibilizados. Quando o Configuration Manager é integrado ao Microsoft Intune, você pode escolher entre várias opções de implantação e gerenciamento para Windows 10 que funcionam melhor para as empresas ou organizações.

## Atualizações no console

Com a velocidade cada vez maior das atualizações no Windows, iOS e Android, é necessário que a solução de gerenciamento acompanhe isso. Atualizações e o nó de serviços no console do Configuration Manager fornecem atualizações mais frequentes e fáceis de aplicar para novos recursos, atualizações cumulativas, extensões para o Microsoft Intune e correções individuais.

### • Entrega de aplicativos

O Configuration Manager usa uma abordagem centrada nos usuários para a entrega de aplicativos que permite que os administradores criem um aplicativo que pode ser entregue a todos os dispositivos de um usuário. Ele avalia os recursos dos dispositivos e da rede e otimiza a entrega, seja por meio de uma instalação local, streaming por meio de App-V ou de um servidor de apresentação, como a funcionalidade do RemoteApp dos Serviços de Área de Trabalho Remota ou o Citrix XenApp.

## Gerenciamento de dispositivos

A integração com o Microsoft Intune fornece um único console administrativo para gerenciamento de políticas e relatórios abrangentes de ativos e de conformidade entre computadores, bem como dispositivos móveis, incluindo Windows, iOS e Android. Com novos recursos de gerenciamento de dispositivos móveis (MDM) na infraestrutura local, dispositivos com o Windows 10 agora também podem ser gerenciados por meio de MDM.

# Gerenciamento de áreas de trabalho virtuais

O Configuration Manager reduz a complexidade e o custo da implementação de ambientes virtuais fornecendo uma única ferramenta para gerenciar todas as áreas de trabalho cliente, thin clients, dispositivos móveis e áreas de trabalho virtuais.

# • Endpoint Protection

O Configuration Manager funciona como a infraestrutura para o System Center Endpoint Protection. Ele disponibiliza uma única solução para proteção contra malware, identificação e correção de vulnerabilidades enquanto fornece visibilidade dos sistemas não compatíveis.

# Gerenciamento da conformidade e das configurações

É possível criar uma linha de base para o "estado da configuração desejado" e garantir que todos os dispositivos estejam em conformidade por meio de autocorreção ou alertas. O Configuration Manager também se integra com o System Center Service Manager para criar automaticamente incidentes de desvios da linha de base.

# Gerenciamento de atualização de software

O Configuration Manager simplifica a complexa tarefa de entregar e gerenciar atualizações aos sistemas de TI em toda a empresa. Os administradores de TI podem entregar as atualizações dos produtos da Microsoft, aplicativos de terceiros, drivers de hardware e BIOs do sistema a vários dispositivos, incluindo desktops, laptops, servidores e dispositivos móveis.

# Gerenciamento de energia

Melhor aproveitamento de hardware e economia energia com um conjunto abrangente de ferramentas de gerenciamento de energia. O Configuration Manager trabalha com as funcionalidades internas do sistema operacional Windows para ajudar a otimizar as configurações de energia em um nível granular.

• Implantação de sistemas operacionais

O Configuration Manager distribui sistemas operacionais a computadores, servidores, laptops e dispositivos móveis físicos entre redes empresariais e elimina as ineficiências e os erros associados à instalação manual de aplicativos.

## 2.3.2 gerenciar o Windows como um serviço usando o System Center Configuration Manager

Segundo (Microsoft, 2018), no Configuration Manager, há como exibir o estado do WaaS (Windows como serviço) no ambiente. Também é possível criar planos de manutenção para formar anéis de implantação e garantir que os sistemas Windows 10 sejam mantidos atualizados quando novos builds forem liberados. Ainda podem ser exibidos alertas quando os clientes Windows 10 estiverem próximos ao fim do suporte do build Canal Semestral.

#### Pré-requisitos

Para ver os dados no painel de serviço do Windows 10, são necessárias as seguintes ações:

Computadores Windows 10 devem usar as atualizações de software do Configuration Manager com o WSUS (Windows Server Update Services) para o gerenciamento de atualização de software. Quando os computadores usarem o Windows Update para Empresas (ou Windows Insiders) para o gerenciamento de atualizações de software, o computador não será avaliado nos planos de serviço do Windows 10. Para obter mais informações, consulte Integration with Windows Update for Business in Windows 10.

O WSUS 4.0 com o hotfix 3095113 deve ser instalado em seus pontos de atualização de software e servidores do site. Esse hotfix adiciona a classificação de atualização de software Atualizações. Mais informações estão disponíveis em: Prérequisitos para atualizações de software.

O WSUS 4.0 com o hotfix 3159706 deve estar instalado em seus pontos de atualização de software e servidores de sites para atualizar computadores para a Atualização de Aniversário do Windows 10, bem como para versões posteriores. Há etapas manuais descritas no artigo de suporte necessárias para instalar esse hotfix. Para obter mais informações, basta consultar o Blog do Enterprise Mobility & Security.

Habilitar a Descoberta de Pulsação. Os dados exibidos no painel de serviço do Windows 10 são encontrados por meio da descoberta. Para obter mais informações, Configure Heartbeat Discovery deve ser consultado.

As seguintes informações de canal e build do Windows 10 são descobertas e armazenadas em um dos seguintes atributos:

Ramificação de Preparação do Sistema Operacional: especifica o canal do sistema operacional. Por exemplo, 0 = canal semestral – direcionado (não adiar as atualizações), 1 = canal semestral (adiar as atualizações), 2 = LTSC (Canal de Manutenção de Longo Prazo)

Compilação do Sistema Operacional: especifica o build do sistema operacional. Por exemplo, 10.0.10240 (RTM) ou 10.0.10586 (versão 1511)

O ponto de conexão de serviço deve ser instalado e configurado no modo Online, conexão persistente para que seja possível ver os dados no painel de serviço do Windows 10. Quando estiver no modo offline, não será possível ver as atualizações de dados no painel até receber atualizações de serviço do Configuration Manager. Para obter mais informações, consultar: Sobre o ponto de conexão de serviço.

O Internet Explorer 9 ou posterior deve estar instalado no computador que executa o console do Configuration Manager.

As atualizações de software devem ser configuradas e sincronizadas. Selecione a classificação Atualizações e sincronize as atualizações de software antes que as atualizações de recursos do Windows 10 fiquem disponíveis no console do Configuration Manager. Para obter mais informações, consultar: Preparar-se para o gerenciamento de atualização de software.

Painel de serviço do Windows 10

- O painel de serviço do Windows 10 fornece informações sobre os computadores Windows 10 em seu ambiente, os planos de serviço ativos, as informações de conformidade e assim por diante. Os dados contidos no painel de serviço do Windows 10 dependem da instalação do Ponto de Conexão de Serviço. O painel contém os seguintes blocos:
- Bloco de Uso do Windows 10: fornece uma divisão dos builds públicos do Windows 10. Os builds do Windows Insiders são listados como outros , bem como quaisquer builds que ainda não são conhecidos para seu site. O ponto de conexão de serviço baixa os metadados que informam sobre os builds do Windows e, em seguida, esses dados são comparados com os dados de descoberta.
- Bloco Anéis do Windows 10: fornece uma divisão do Windows 10 por canal e estado de preparação. O segmento LTSC inclui todas as versões de LTSC. O primeiro bloco divide as versões específicas, por exemplo, Windows 10 LTSC 2015.
- Bloco Criar Plano de Serviço: fornece uma maneira rápida de criar um plano de serviço. É possível especificar o nome, a coleção (exibe apenas as dez primeiras coleções por tamanho, em ordem crescente), o pacote de implantação (exibe apenas os dez primeiros pacotes por pacotes modificados mais recentemente) e o estado de preparação. Valores padrão são usados para as outras configurações. Clique em Configurações Avançadas para iniciar o assistente de Criação do Plano de Serviço, em que é possível configurar todas as configurações do plano de servico.
- Bloco expirado: exibe o percentual de dispositivos que estão em um build do Windows 10 cuja vida útil já expirou. O Configuration Manager

determina o percentual dos metadados baixados pelo Ponto de Conexão de Serviço e o compara com os dados de descoberta. Um build cuja vida útil já expirou não recebe mais atualizações cumulativas mensais, que incluem atualizações de segurança. Os computadores nessa categoria devem ser atualizados para a próxima versão de build. O Configuration Manager arredonda para o próximo número inteiro. Por exemplo, se você tiver 10.000 computadores e apenas um em um build expirado, o bloco exibirá 1%.

- Bloco expira em breve: exibe o percentual de computadores que estão em um build cujo fim da vida útil está próximo (em aproximadamente quatro meses), semelhante ao bloco Expirado. O Configuration Manager arredonda para o próximo número inteiro.
- Bloco Alertas: exibe os alertas ativos.
- Bloco Monitoramento do Plano de Serviço: exibe os planos de serviço criados e um gráfico da conformidade para cada um. Esse bloco fornece uma visão geral rápida do estado atual das implantações de plano de serviço. Se um anel de implantação anterior atender às expectativas quanto à conformidade, será possível selecionar um plano de serviço posterior (anel de implantação) e clicar em Implantar Agora, em vez de aguardar até que as regras do plano de serviço sejam disparadas automaticamente.
- O bloco Builds do Windows 10: exibe uma linha do tempo fixa da imagem que fornece uma visão geral dos builds do Windows 10 atualmente liberadas e fornece uma ideia geral de quando os builds farão a transição para estados diferentes.

### Importante

As informações mostradas no painel de serviço do Windows 10 (como o ciclo de vida do suporte para versões do Windows 10) são fornecidas para sua conveniência e somente para uso interno em sua empresa. Não se deve depender exclusivamente dessas informações para confirmar a conformidade da atualização. É Necessário Certificar-se de verificar a precisão das informações fornecidas.

## Fluxo de trabalho do plano de serviço

Os planos de serviço do Windows 10 no Configuration Manager são muito parecidos com as regras de implantação automática das atualizações de software. É possível criar um plano de serviço com os seguintes critérios avaliados pelo Configuration Manager:

Classificação Atualizações: somente as atualizações que estão na classificação Atualizações são avaliadas.

Estado de preparação: o estado de preparação definido no plano de serviço é comparado com o estado de preparação da atualização. Os metadados da atualização são recuperados quando o ponto de conexão de serviço verifica se há atualizações.

Adiamento de tempo: o número de dias especificados para pôr quantos dias você gostaria de aguardar após a publicação pela Microsoft de uma nova atualização antes de implantá-la em seu ambiente no plano de serviço. Caso a data atual seja posterior à data de lançamento, mais o número configurado de dias, o Configuration Manager avalia se é necessário incluir uma atualização na implantação.

Quando uma atualização atende aos critérios, o plano de serviço adiciona a atualização ao pacote de implantação, distribui o pacote para os pontos de distribuição e implanta a atualização na coleção com base nas configurações definidas no plano de serviço. É possível monitorar as implantações no bloco Monitoramento do Plano de Serviço no Painel de Serviço do Windows 10. Para obter mais informações, consulte Implantar atualizações de software.

#### Plano de serviço do Windows 10

Durante a implantação do Canal Semestral do Windows 10, é possível criar um ou mais planos de serviço para definir os anéis de implantação que desejados no ambiente e, em seguida, monitorá-los no painel de serviço do Windows 10. Os planos de manutenção usam apenas a classificação de atualizações de software Atualizações, e não as atualizações cumulativas para o Windows 10. Para essas atualizações, é necessário ainda implantar com o fluxo de trabalho das atualizações de software. A experiência do usuário final com um plano de serviço é a mesma quando comparado às atualizações de software, incluindo as configurações definidas no plano de serviço.

## Observação

É possível usar uma sequência de tarefas para implantar uma atualização para cada build do Windows 10, mas isso exige mais trabalho manual. É necessário importar os arquivos de origem atualizados como um pacote de atualização do sistema operacional e depois criar e implantar a sequência de tarefas no conjunto apropriado de computadores. No entanto, uma sequência de tarefas fornece opções personalizadas adicionais, como ações pré e pós-implantação.

É possível criar um plano de serviço básico no painel de serviço do Windows 10. Depois de especificar o nome, a coleção (exibe apenas as dez primeiras coleções por tamanho, em ordem crescente), o pacote de implantação (exibe apenas os dez primeiros pacotes começando pelos pacotes modificados mais recentemente) e o estado de preparação, o Configuration Manager cria o plano de serviço com valores padrão para as outras configurações. Também é possível iniciar o assistente de Criação do Plano de Serviço para definir todas as configurações. Basta utilizar o procedimento a seguir para criar um plano de serviço usando o assistente de Criação do Plano de Serviço.

## 2.4 O MÉTODO DO ESTUDO DE CASO

Segundo Yin (2001, p.32): "o estudo de caso é uma investigação empírica de um fenômeno contemporâneo dentro de um contexto da vida real, sendo que os limites entre o fenômeno e o contexto não estão claramente definido". Yin (2001) enfatiza ser a estratégia mais escolhida quando é preciso responder a questões do tipo "como" e "por quê" e quando o pesquisador possui pouco controle sobre os eventos pesquisados.

Goode e Hatt (1979, p. 421-422) definem o estudo de caso como um método de olhar para a realidade social. "Não é uma técnica específica, é um meio de organizar dados sociais preservando o caráter unitário do objeto social estudado".

Bruney, Herman e Schoutheete (in DUARTE e BARROS, 2006, p. 216) definem estudo de caso como "análise intensiva, empreendida numa única ou em algumas organizações reais. " Para eles, o estudo de caso reúne, tanto quanto possível, informações numerosas e detalhadas para apreender a totalidade de uma situação.

A análise dos dados, segundo Yin (2001), consiste no exame, categorização, classificação ou mesmo na recombinação das evidências conforme proposições iniciais do estudo. Yin (2001) propõe duas estratégias gerais e quatro modelos específicos de condução da análise do estudo. A primeira estratégia geral, baseando-se em proposições teóricas, consiste em seguir as proposições que deram origem ao estudo de caso. Como um guia, elas ajudam o investigador a selecionar os dados, a organizar o estudo e a definir explanações alternativas. A segunda estratégia geral desenvolve uma descrição de caso. Trata-se de elaborar uma estrutura descritiva do estudo de caso, que permitirá ao pesquisador, por exemplo, identificar tipos de decisões que ajudaram ou não no processo analisado, um maior nível de entendimento das pessoas envolvidas etc.

Com relação aos métodos de condução da análise do estudo, Yin (2001) sugere:

1. Adequação ao padrão "Consiste em comparar um padrão fundamentalmente empírico com outro de base prognóstica (ou com várias outras previsões alternativas). Se os padrões coincidirem, os resultados podem ajudar o estudo de caso a reforçar sua validade interna. " (YIN, 2001, p. 136)

 2. Construção da explanação - tem por objetivo analisar os dados do estudo caso, construindo uma explanação sobre o caso. "De difícil aplicação, ocorre geralmente em forma narrativa, por meio da qual o investigador procura explicar um fenômeno, estipulando um conjunto de elos causais em relação a ele. " (YIN, 2001, p. 141)

 3. Analise de séries temporais – conduzida de forma análoga à análise de séries temporais realizada em experimentos e em pesquisas quase experimentais.

 4. Modelos lógicos de programa – é uma combinação das técnicas de adequação ao padrão e de análise temporais. O 'ingrediente-chave' é a suposta existência de sequências repetidas de eventos na ordem causa efeito, todas encadeadas. "Quanto mais complexa for a ligação entre elas, mais definitiva será a análise dos dados do estudo de caso. " (YIN, 2001, p. 149)

Para o estudo de caso desta pesquisa foram realizados experimentos com análises de séries temporais e sequencias repetidas de eventos na ordem causa efeito.

## 2.5 CONTEXTO DO ESTUDO DE CASO

O estudo de caso foi baseado em uma empresa com cerca de 4000 (quatro mil) funcionários, divididos em diversas sedes; todas as sedes possuem infraestrutura de rede, com servidores de aplicação configurados, e interligadas entre si através de operadoras de telecomunicação e por links Rav MPLS.

A nomenclatura dos computadores é padronizada e permite a identificação de cidade, sede, setor e tipo de equipamento, por exemplo: se o computador é um notebook ou desktop, se está no setor administrativo da sede X que fica na cidade Y.

Para gerenciamento da rede está configurado os serviços AD e DNS onde cada usuário possuí seu perfil organizado em Unidades Organizacionais dentro do AD (Active Directory), onde são gerenciadas as permissões de acesso de cada usuário, grupo, site, serviço ou etc. dentro da rede.

A empresa já possui o System Center previamente configurado e utilizado para

outros serviços como: Inventário, Deploy de softwares, gerenciamento do Windows Update entre outros, e foi realizado o aproveitamento de mais este recurso desta ferramenta tão versátil.

## 3 METODOLOGIA

Figura 1 - Linha do Tempo Projeto Piloto

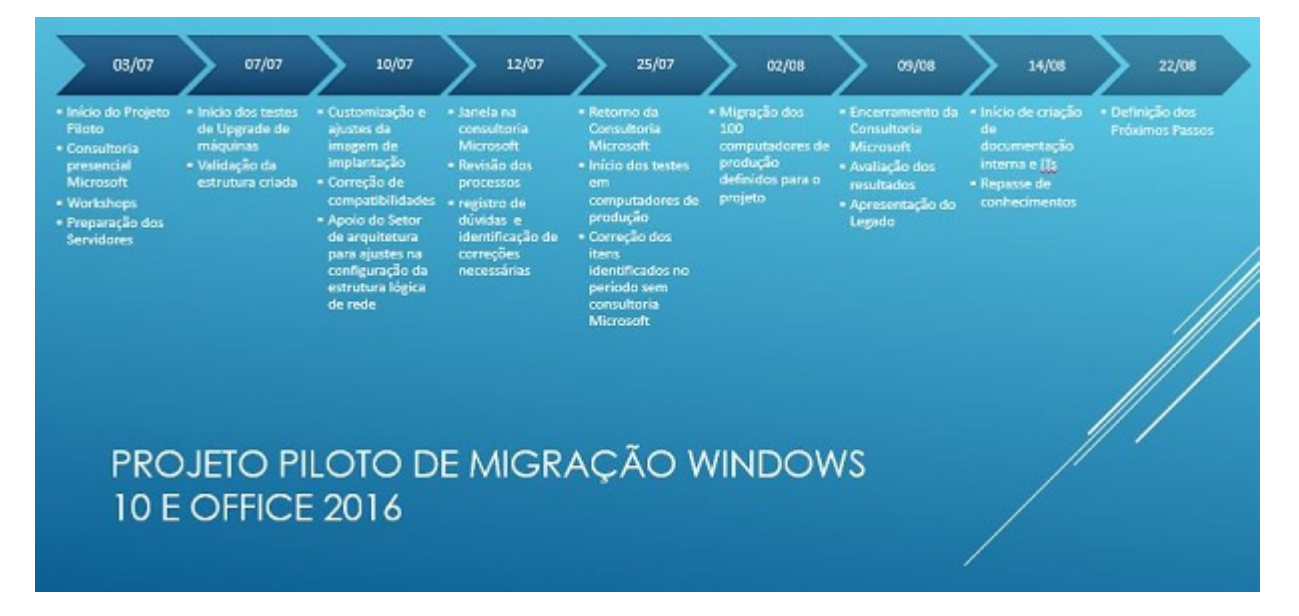

Fonte: Fernando Luís Heimbecher.

Á Partir de agora será demonstrado as etapas de uma migração de Sistema operacional utilizando todos os recursos apresentados anteriormente neste documento, Considero esta migração importante porque ela descreve uma forma de atualização de um sistema operacional (Windows 7), onde se possuía um produto, e com a atualização neste momento para o sistema operacional (Windows 10), onde ele se torna um serviço, ou seja à partir de agora as features ou versões, são distribuídas pelo fabricante e podem ser atualizadas sem a necessidade de uma formatação do equipamento, se tornando mais parecido com o sistemas de smartphones. Por exemplo: Em um computador com Windows 10 versão 1607 ao aplicar uma atualização passa a ter a versão 1703 e isso sucessivamente conforme as versões forem surgindo. Essa não é somente uma atualização de segurança ou correções do sistema, mas sim uma atualização de toda a versão do sistema, onde

pode por exemplo surgir ou desaparecer uma barra de menu iniciar ou funcionalidades mais complexas ainda.

Para este estudo de caso estou considerando a ferramenta System Center Configuration Manager, que é muito complexa e versátil, por isso para não sair do tema, iremos focar nos recursos da ferramenta destinados à migração e atualização de Sistemas Operacionais.

Como a implantação de Sistema operacional em todos os computadores de uma empresa pode trazer riscos de disponibilidade, perda de dados e paralisação do funcionamento da empresa, foi realizado um projeto piloto para este estudo de caso, assim foi possível calcular o impacto e gerar uma estimativa de resultados. Neste caso o projeto piloto foi realizado com acompanhamento de um consultor da empresa Microsoft durante um período aproximado de trinta dias migrando cerca de cem computadores e posteriormente após homologação no restante do parque de informática da empresa, que seriam cerca de quatro mil equipamentos.

### 3.1 Projeto Piloto

Um projeto de pesquisa pode ser considerado como uma, uma sequência lógica que conecta os dados empíricos às questões iniciais de estudo da pesquisa e, por fim, às suas conclusões. (Yin, 1989) e a forma como o projeto for elaborado servirá de guia para o desenvolvimento do trabalho de investigação e poderá ter uma influência direta sobre os resultados obtidos e a validade das conclusões tiradas do trabalho.

A preparação final do investigador na coleta de dados consiste na condução de um projeto piloto, cuja execução (Yin, 1989), irá ajudar o investigador a refinar os seus procedimentos de coleta e registro de dados e dar-lhe-á a oportunidade para testar os procedimentos estabelecidos para esta finalidade e o sucesso na condução do projeto piloto é uma da probabilidade de sucesso na condução do estudo do caso real será bastante elevada.

A seguir veremos uma imagem de modelo de linha de tempo definida para execução de todas homologações no projeto piloto e preparação para implantação definitiva no restante do parque de informática.

Foi homologado a migração em cinco modelos diferentes que a empresa já

possuía e que era os mais utilizados para captação de dados e comportamento do sistema variando modelos mais antigos e mais modernos e também para poder medir a necessidade de correções ou adaptações no processo.

Neste período foi realizado a preparação da estrutura necessária que já serviria para a migração no restante do parque, e foram executadas ações como:

Foram feitas apresentações de versões de software, formas de Deploy, features e definido a versão do Windows a ser utilizada, neste caso foi escolhido uma versão estável anterior a versão mais nova que poderia conter bugs e erros.

Foi também atualizado o ADK (Deploy kit) para suportar a feature posterior, ou seja, já foi preparado o servidor para a primeira atualização de sistema operacional considerando o Windows como serviço, por exemplo implantando a versão W10 1607 (Sistema Operacional Windows 10 feature ou versão 1607), e deixando a estrutura pronta para a versão posterior W10 1703 onde é feita a alteração de toda a versão do sistema. Para ficar mais claro vamos comparar com o que acontece com o Sistema Android que é uma versão 7 por exemplo e após atualização se torna a versão 8 com recursos totalmente diferentes inclusive layout e novos recursos.

Como na migração de sistema operacional pode haver incompatibilidade de hardware já que o computador receberá um sistema totalmente diferente, para corrigir isso há um recurso no SCCM (System Center Configuration Manager) que permite que os drivers dos periféricos sejam injetados no momento da atualização dos computadores, mas nos testes de homologação o Windows 10 reconheceu praticamente todos os drivers dos computadores testados.

### 3.2 Comunicação

Conforme (FRANÇA, 1998, p.45), a comunicação não se explica somente pelos homens em seu desejo do outro, mas também pela produção material de suas representações, construindo um tipo de ligação que é da natureza do simbólico e do real, do material e do imaginário, do objetivo e do subjetivo. É um refinamento da possibilidade de estar com o outro; ela inscreve a convergência e o conflito entre o interior e o exterior, a partilha e o recolhimento, o eu e o outro. Conjuga distância e proximidade, diferença e identidade, conflito e cumplicidade.

Paternostro relata que desde as conquistas mais antigas até as mais modernas,

o que se depreende é que em toda e qualquer época o ser humano tem a necessidade de transmitir conhecimento como uma característica essencial para sua sobrevivência. Através do tempo, o homem sistematizou sua capacidade de comunicação e, graças a ela, sobrevive.

> [...] A necessidade do conhecimento levou o homem a um desafio: a conquista de meios mais eficientes para a propagação e o intercâmbio de informações. O desenvolvimento da linguagem proporcionou ao homem uma posição predominante. A escrita e a evolução da escrita garantiram a imortalidade à palavra. De uma civilização para outra, de uma cultura para outra, entre as diversas sociedades, a comunicação se institucionalizou (PATERNOSTRO, 1999, p.19).

Para garantir bons resultados em um processo sistêmico é necessário que todos os envolvidos sejam previamente comunicados do que irá acontecer, incluindo os próprios usuários do sistema, para isso, ressalto que é necessária uma boa comunicação em todos os níveis.

Neste estudo de caso a comunicação e apoio dos envolvidos foi fundamental para o resultado do projeto.

Para comunicação foi criado e-mails padrão informando quando seriam realizadas as migrações, foi preparado um sistema de contenção para que os usuários tivessem um suporte no caso de algum problema no processo, por exemplo um computador que desligou por falta de energia e ficou travado no meio de uma migração. Foi informado os líderes de equipe com o maior número de informações possíveis do que seria realizado, riscos de impacto e etc.

Além de uma boa comunicação antes de um projeto; Foi necessário a criação de material para apoio após a migração, divulgando as diferenças do Sistema Operacional e como nesse caso foi uma mudança bem considerável. Foi criado um material com algumas dicas de utilização de recursos do novo sistema. Essas simples ações deixam a mudança mais amigável ao usuário final e suavizam esse processo.

Com tutoriais simples ficou claro a economia de tempo e praticidade aos usuários, visto que ao invés de esperar uma pessoa ter disponibilidade de ir "computador a computador" explicando mudanças e onde encontrar alguns recursos do sistema o que demoraria um bom tempo, a pessoa poderia dar uma olhada rápida em um tutorial simples gerando assim um autoatendimento imediato para as principais dúvidas, dimensionando o recurso de mão de obra técnica para atividades mais complexas e necessárias após a migração.

#### 3.2 Criação de Imagem Padrão

Para iniciar o processo de migração de Sistema operacional é necessário ter uma referência de escopo do que seria configurado nos computadores, para isso se fez necessário a criação de uma imagem padrão, é nela que se configura o Sistema Operacional, seus softwares padrão homologados pela empresa como por exemplo: leitor de arquivos PDF, descompactador de arquivos, editor de textos e planilhas, etc. Esta imagem também é exatamente como ficará uma sistema se for necessário não somente uma atualização, mas também uma formatação de computador através do SCCM, Vou tentar demonstrar a praticidade da criação de uma imagem padrão para que fique mais visual o possível.

Para a criação desta imagem padrão foi necessário a configuração do MDT (Microsoft Deployment Toolkit). O MDT fornecerá um arquivo de boot chamado LitetouchPe; este arquivo é gerado no MDT após sua configuração e apontamos a criação do sistema operacional desejado, neste caso o MDT foi configurado para com um arquivo ISO padrão do windows 10 na versão desejada.

(Obs. No momento do estudo de caso o MDT tinha seu download disponível pela empresa microsoft gratuitamente.)

Com o arquivo LitetouchPe criado no MDT basta abrir o Hyper-V disponível nos servidores microsoft e criar uma máquina virtual padrão. Ao invés de apontar para um arquivo ISO do Windows 10, iremos apontar para o arquivo LitetouchPe conforme imagem a seguir.

### Figura 2 - Criação de Imagem Virtual

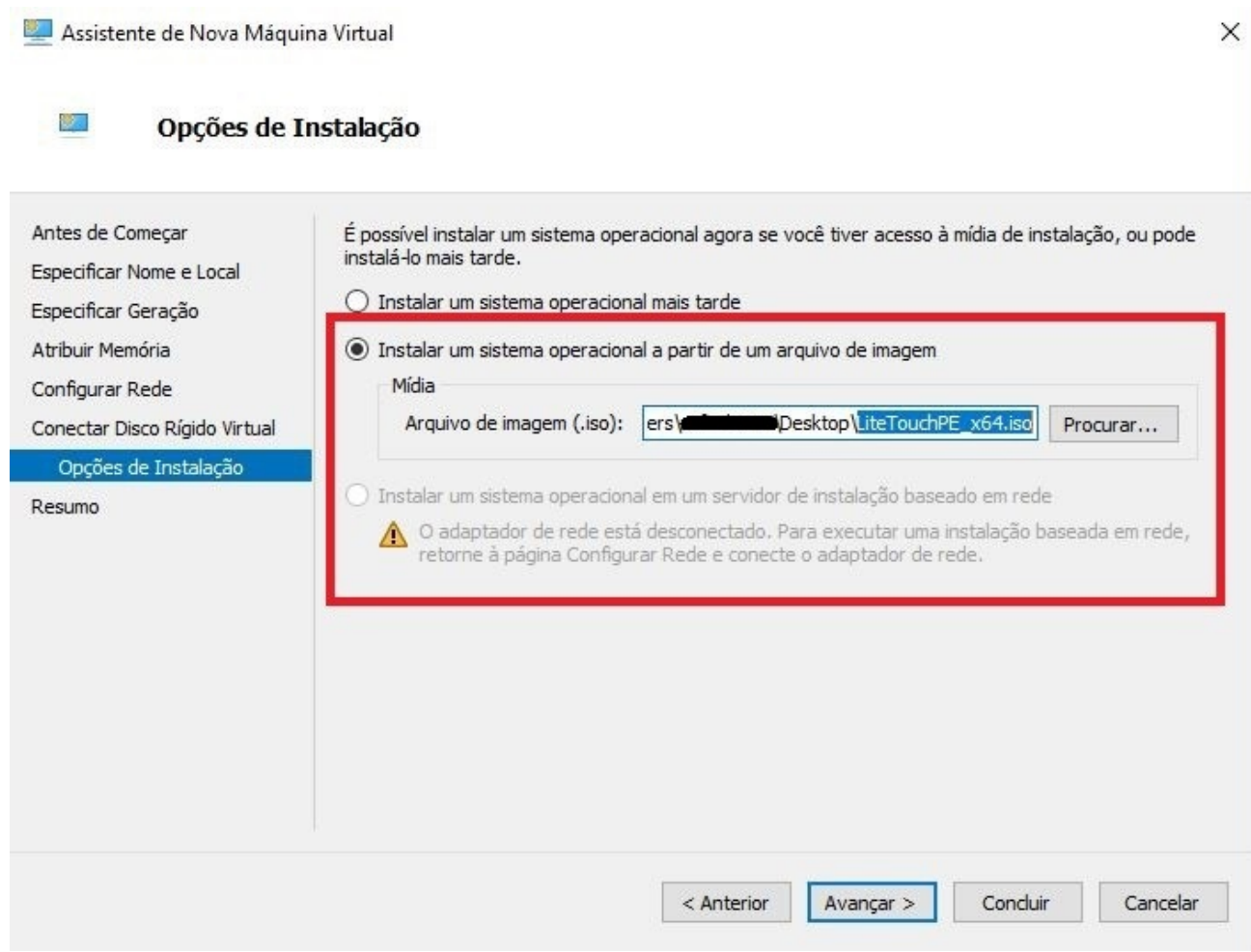

Fonte: Fernando Luís Heimbecher.

Depois deste passo haverá uma máquina virtual com Windows 10 onde pode ser instalado todos os softwares e ajustado as configurações conforme desejado. Essa máquina virtual pode ser reaberta posteriormente para atualizações de segurança ou alteração dos softwares instalados. Mas qual seria o diferencial desta imagem criada de uma imagem comum criada com o arquivo ISO do Windows?

A Diferença é que o MDT proporciona esta imagem como se estivesse em uma pausa das tarefas de execução da imagem final que será utilizada no SCCM. Ou seja, ele inicia a criação de uma imagem, em pausa, ela pode ser atualizamos e configurada, posteriormente ao clicar em um ícone criado pelo MDT, continuará esta imagem, gerando a imagem final utilizada no System Center Configuration Manager (SCCM).

Repare na imagem a seguir, o ícone que aparece é o que continua o processo de criação da imagem final após qualquer alteração.

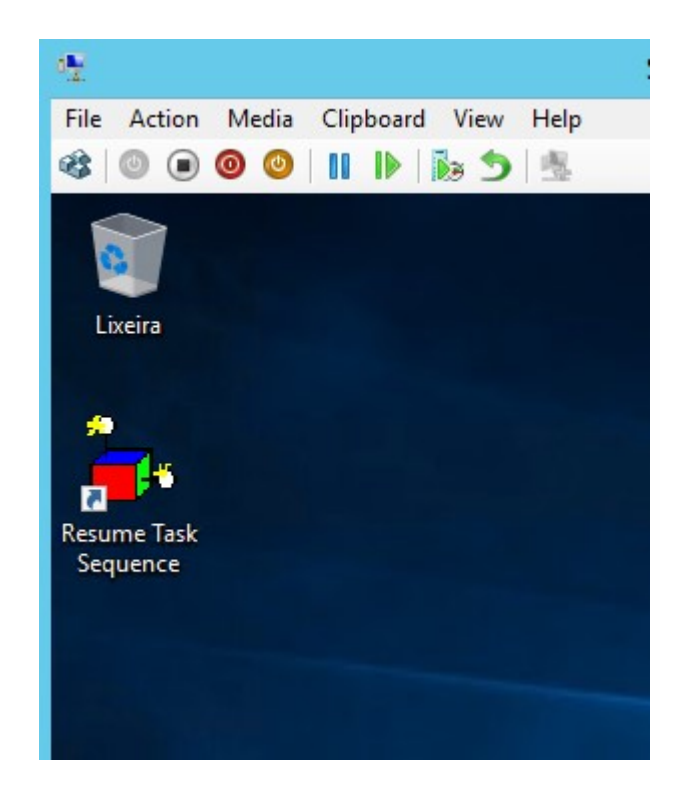

Figura 3 - Resume Task Sequence

Fonte: Fernando Luís Heimbecher.

Clicar em Resume Task Sequence irá converter esta imagem em um arquivo. win e enviará automaticamente para a pasta ImageCreationDeploymentShare\Captures do MDT, aqui praticamente concluímos a utilização do MDT, ele basicamente é um servidor que produz recursos para o SCCM em si, este sim irá distribuir esta imagem e aplicar nos computadores através da rede.

Na imagem a seguir é possível ver a continuação da sequência de tarefas após clicar no ícone resume task sequence, a partir de agora a imagem final com extensão. win será criada.

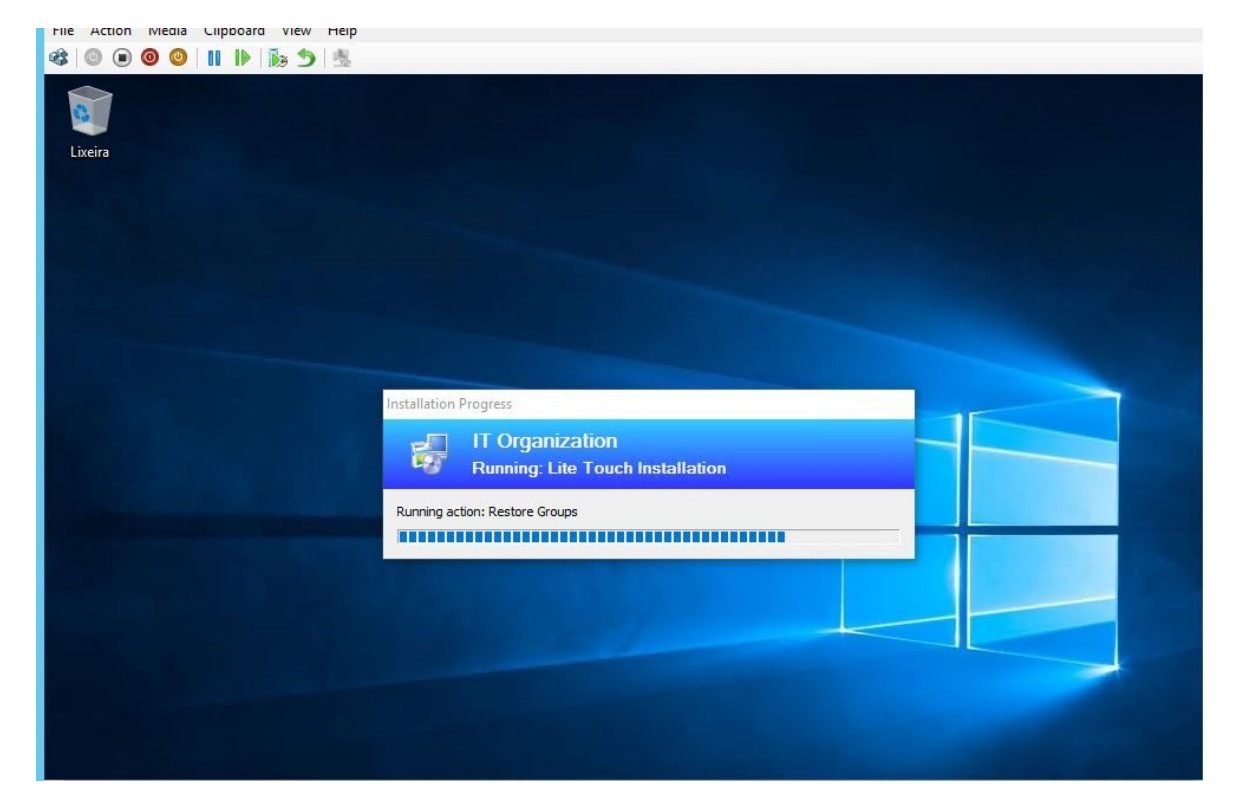

Figura 4 - Processo de criação da imagem .win após clicar no ícone resume task sequence

Como citado anteriormente neste documento todo o processo de atualização e formatação é sistematizado e automatizado através de sequência de tarefas. Neste caso fica bem claro, aqui há uma pausa na sequência da criação da imagem padrão, e após clicar para continuar a sequência de tarefas e o processo serão concluídos.

A seguir será possível ver como essas sequencias são importantes e agora que já há uma imagem padrão é possível verificar como são as sequencias para atualização do sistema operacional.

Fonte: Fernando Luís Heimbecher.

### 2.4.5 Coleções de Dispositivos

Um dos diferenciais de uma atualização de Sistema Operacional através de uma ferramenta é a possibilidade de um melhor controle do que se deseja atualizar e quando se deseja atualizar, e para isso o SCCM nos permite a criação de grupos ou coleções onde se pode organizar os computadores. Além de poder separar esses equipamentos de forma organizada, o sistema nos ajuda a filtrar automaticamente os computadores que não se quer atualizar. Por exemplo: como na maioria dos parques de informática, os computadores possuem na maioria das vezes, modelos heterogênicos existe a possibilidade de haver alguns antigos no meio, ou com requisitos inferiores aos desejados para atualização pela estratégia da empresa. As Coleções nos permitem criar filtros por requisitos de hardware, ou seja, se um computador tem menos memória, menos processador ou não espaço suficiente em disco para uma atualização a coleção de migração não aceitará este equipamento. Isso evita inúmeros problemas posteriores, porque muitas vezes os requisitos mínimos necessários para migração estão disponíveis, mas o resultado final não ficará a contento.

No SCCM podem ser criadas diversas coleções com filtragens diferentes, isso deixa o processo visual e organiza os computadores para melhor gerenciamento.

A seguir uma imagem de coleções criadas no SCCM, organizadas por datas baseadas no cronograma de migração.

| э<br>Folder<br>Home                                                  |                                           |                                    | kojget jooj? «Lunu erunt enuideannu usunde tenuurenn in eet. Seeun |               |                                                                                               |                                                                         |                           |                             |        |
|----------------------------------------------------------------------|-------------------------------------------|------------------------------------|--------------------------------------------------------------------|---------------|-----------------------------------------------------------------------------------------------|-------------------------------------------------------------------------|---------------------------|-----------------------------|--------|
| ŽЛ<br>Create Device<br>Import<br>Collection<br>Collections<br>Create | Manage Device<br>Categories<br>Categories | P<br>Saved<br>Searches *<br>Search | Show<br>Add<br>Selected Items . Client<br>Members                  | U)<br>Install | Manage Affinity Requests<br>Clear Required PXE Deployments<br>Update Membership<br>Collection | Add Resources<br>Client Notification +<br>Endpoint Protection . Refresh | Export X Delete<br>Copy   | E<br>Simulate<br>Deployment | Deploy |
| $\leftarrow$ $\rightarrow$ 1<br>$\mathbf{v}$                         | Assets and Compliance >                   | Overview +                         | Device Collections >                                               |               | MIGRACAO WIN 10 > SEMANA 4                                                                    |                                                                         |                           |                             |        |
| issets and Compliance                                                |                                           |                                    |                                                                    |               | « SEMANA 4 10 items                                                                           |                                                                         |                           |                             |        |
| Overview<br>a.                                                       |                                           |                                    |                                                                    | Search        |                                                                                               |                                                                         |                           |                             |        |
| & Users                                                              |                                           |                                    |                                                                    | Icon          | Name                                                                                          |                                                                         | Limiting Collection       | Member Count   M            |        |
| Devices                                                              |                                           |                                    |                                                                    | ø             | Campus - 25.10.2017                                                                           |                                                                         | Todos os Clientes d 64    |                             |        |
| User Collections                                                     |                                           |                                    |                                                                    | ø             | Campus - 26.10.2017                                                                           |                                                                         | Todos os Clientes d.,. 13 |                             |        |
| Device Collections                                                   |                                           |                                    |                                                                    | ø             | 25.10.2017                                                                                    |                                                                         | Todos os Clientes d 16    |                             |        |
| INFORMAÇÕES DO PARQUE                                                |                                           |                                    |                                                                    | ø             | Sede - 31.10.2017                                                                             |                                                                         | Todos os Clientes d.,, 50 |                             |        |
| <b>MANUTENÇÃO</b>                                                    |                                           |                                    |                                                                    | Ø.            | Sede - 01.11.2017                                                                             |                                                                         | Todos os Clientes d.,, 50 |                             |        |
| 4 MIGRACAO WIN 10                                                    |                                           |                                    |                                                                    | ø             | Sede - 23,10,2017                                                                             |                                                                         | Todos os Clientes d.,. 49 |                             |        |
| SEMANA 1                                                             |                                           |                                    |                                                                    | ø             | Sede - 24.10.2017                                                                             |                                                                         | Todos os Clientes d 51    |                             |        |
|                                                                      |                                           |                                    |                                                                    | ø             | Sede - 25.10.2017                                                                             |                                                                         | Todos os Clientes d 39    |                             |        |
| SEMANA 2                                                             |                                           |                                    |                                                                    | ø             | Sede - 26.10.2017                                                                             |                                                                         | Todos os Clientes d 49    |                             |        |
| SEMANA 3<br>whether the president of the control of the              |                                           |                                    |                                                                    | ø             | Sede - 30.10.2017                                                                             |                                                                         | Todos os Clientes d 50    |                             |        |

Figura 5 - Device Collections - SCCM

Fonte: Fernando Luís Heimbecher.

### 2.4.6 Sequencias de Tarefas

As sequencias de tarefas são os gatilhos que executam todas as ações automaticamente e permitem executar tudo o que desejar na ferramenta SCCM.

Através das sequencias de tarefas é possível instalar ou desinstalar programas, injetar drivers necessários para o funcionamento de periféricos, adicionar chaves de licença em sistemas operacionais para que não seja necessário fazer isso maquina por máquina, no caso de atualização ou formatação de computadores, permite também executar linhas de comando de forma automatizada durante processos, e ainda faz comparações de sistemas instalados. Por exemplo neste estudo de caso as versões de sistema dos computadores do parque de informática puderam ser filtradas por collections como vimos anteriormente, mas seus softwares não, como no caso do Office ou project. Para estes casos deve ser elaborada da forma correta a sequência de tarefas, assim é possível comparar se o Pacote do Office está desatualizado, desinstalar este software e instalar a versão atual da empresa junto com o processo de atualização de sistema operacional. Esta ação demanda tempo na criação da sequência de tarefas mas economiza muito tempo se formos levar em conta o trabalho do técnico ir de computador em computador, desinstalar e reinstalar o programa manualmente.

A seguir veremos uma imagem de exemplo de uma task sequence que faz a atualização do S.O., também compara versões de Office, Project e Visio, desinstala versões antigas e instala a versão mais atual definida no escopo deste estudo de caso.

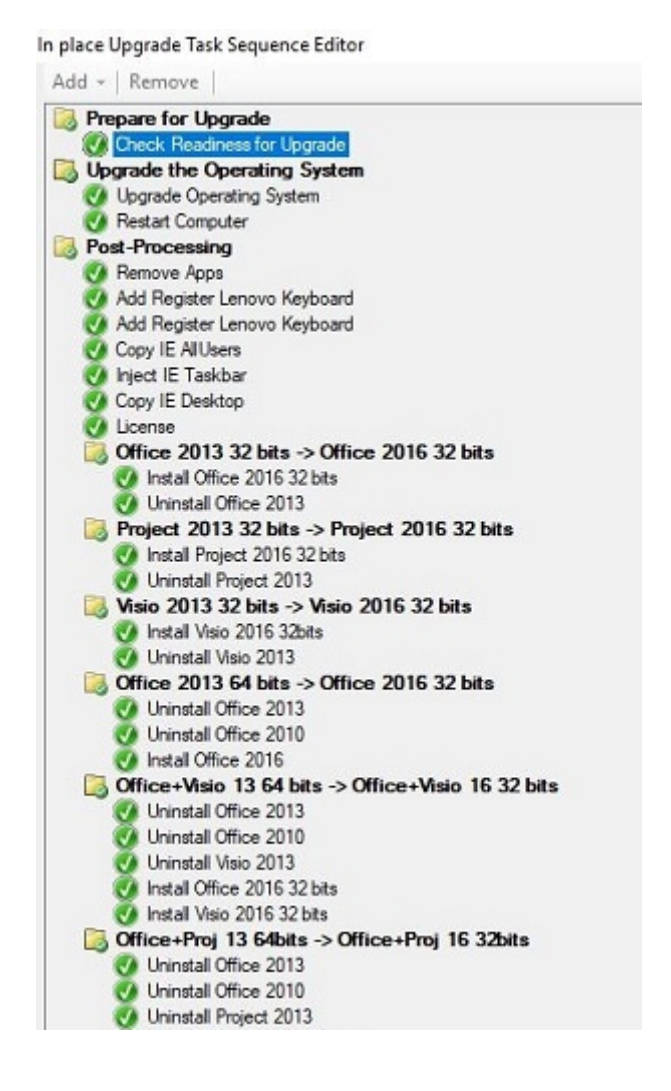

Figura 6 - Task Sequence - In Place Upgrade

Fonte: Fernando Luís Heimbecher.

#### 2.4.7 In Place Upgrade - Atualização de S.O.

Após toda a preparação da imagem padrão, da criação de sequencias de tarefas para o sistema e da comunicação do projeto a todos os envolvidos, será possível ver agora a etapa mais importante do processo, que é, a atualização ou upgrade do sistema operacional em si.

A estratégia definida neste estudo de caso foi a migração acontecer automaticamente no período da noite enquanto os computadores ficavam ociosos. Assim seria possível economizar mão de obra técnica, tempo e consequentemente liquidez.

Existe um recurso chamado wake on lan, este recurso liga ou desliga os computadores por um comando através da rede, porém como neste caso não havia sido configurado e no parque haviam muitos computadores que não suportavam este recurso, foi através de uma boa comunicação com os envolvidos que, quando solicitado para deixarem seus computadores ligados durante a noite em que seriam migrados, obteve-se os melhores resultados.

A ferramenta de migração possuí agendamento que acontece da seguinte forma: O Sistema calcula o tempo previsto de migração que levará cada computador, e dentro de uma janela que agendamos ele inicia o processo. Isso impede que no dia seguinte, quando a empresa estiver totalmente em produção não exista o risco de algum usuário ligar um computador que não tenha sido migrado, e o computador não ficar disponível pois já estaria fora da janela de migração, por exemplo, a programação é feita para uma janela entre às 22:00 às 6:00; após este período, computadores que por algum motivo não migraram ficariam intactos com todos os dados e sistema sem alteração até uma próxima janela de manutenção. Assim, mesmo não estando neste momento com o sistema atualizado o funcionário pode utilizar seu computador normalmente, como no dia anterior.

A seguir uma imagem de agendamento para atualização do sistema operacional.

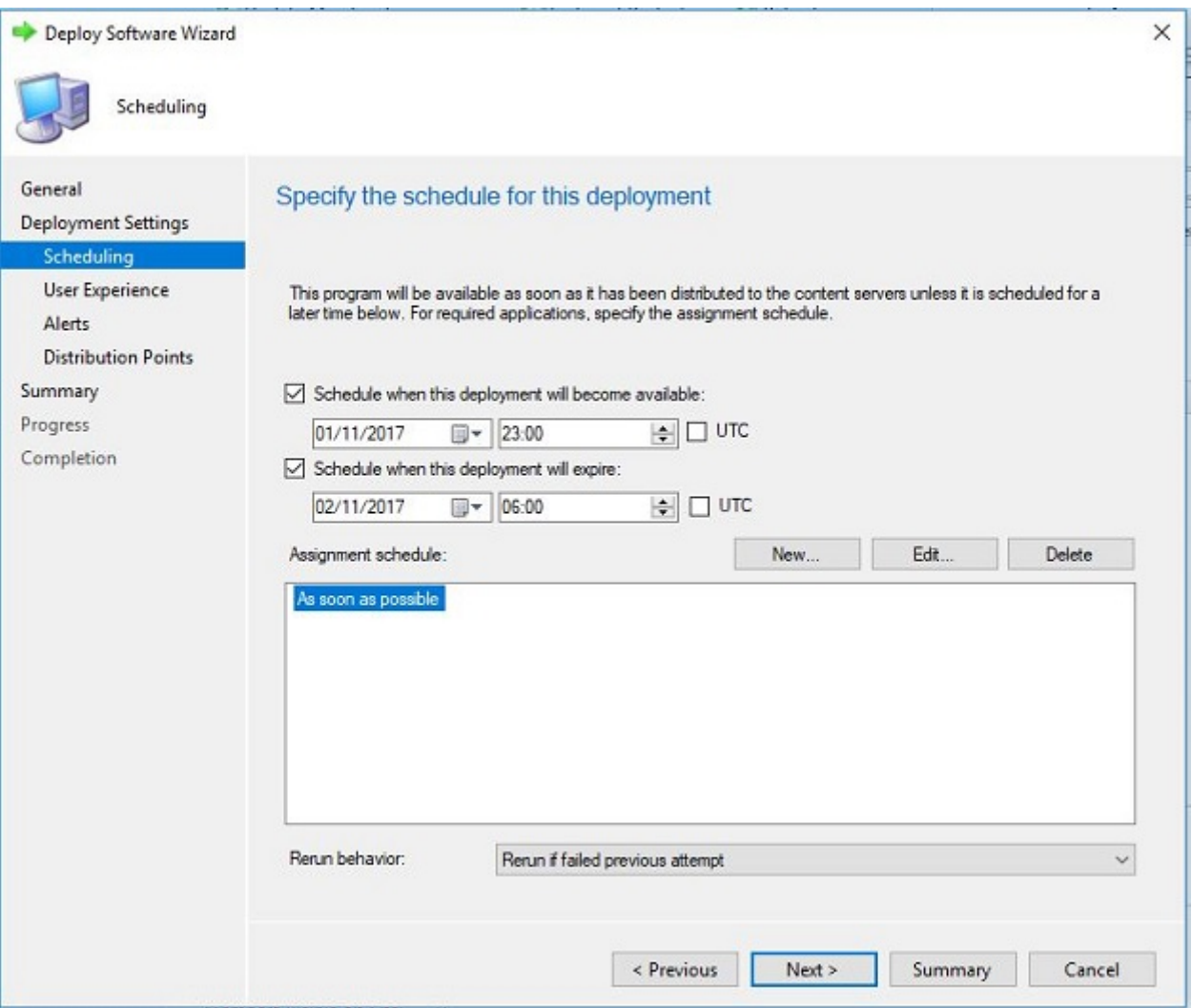

Figura 7 - Agendamento - In Place Upgrade

Fonte: Fernando Luís Heimbecher.

No agendamento também escolheremos a coleção que receberá a atualização ou formatação, possivelmente este seja o momento em que se deve tomar mais cuidado na escolha da task sequence desejada.

A seguir, um modelo de agendamento para Upgrade ou formatação da coleção desejada.

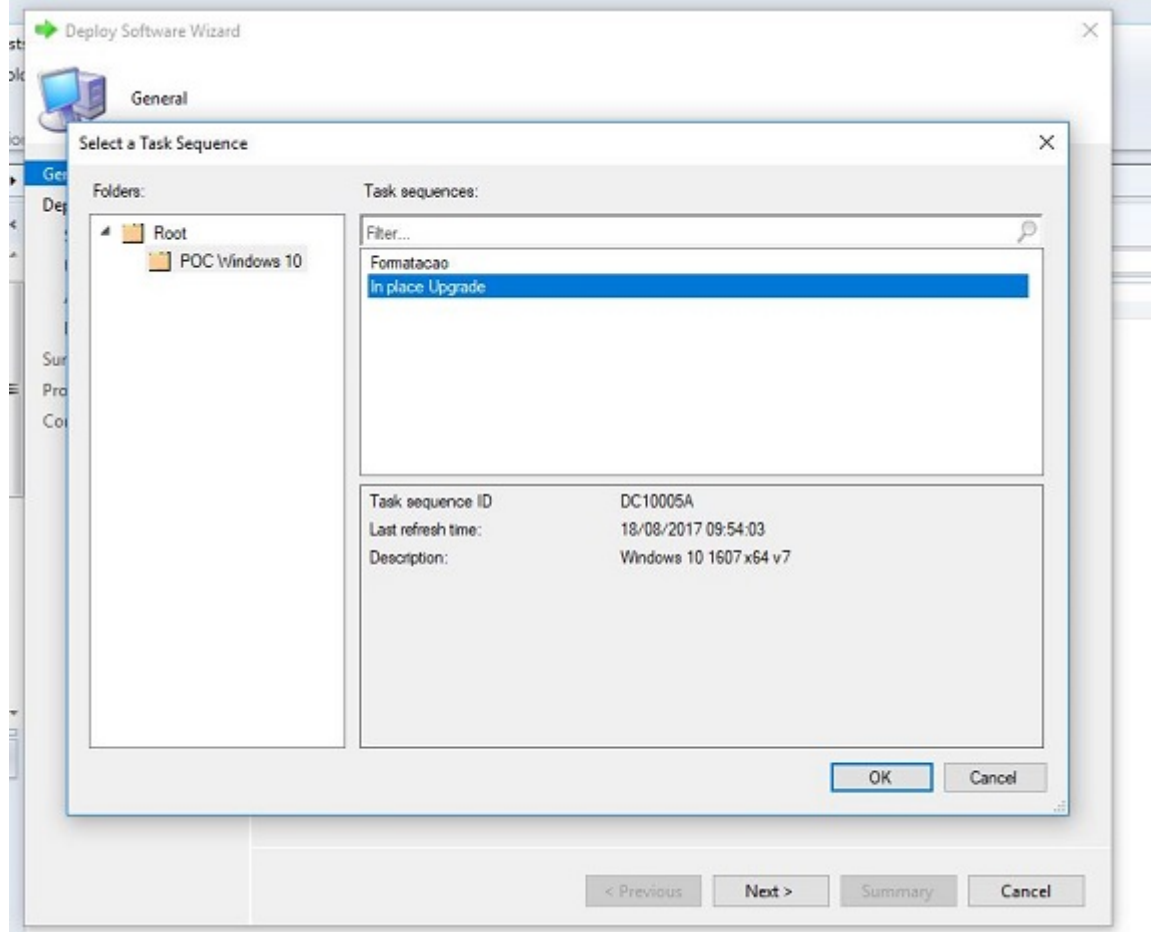

Figura 8 - Escolha da Task sequence.

Fonte: Fernando Luís Heimbecher.

Para os casos em que o usuário trabalha em horário diferenciado, ou para algum diretor da empresa que geralmente leva seu notebook para trabalhar em casa, há uma solução na própria ferramenta que, ao invés de fazer a instalação no período agendada e inicia automaticamente (forma requerida ou required), há também a possibilidade de deixar a instalação disponível, ou seja quando este usuário sabe que ficará por algum período sem utilizar seu computador, ele mesmo inicia a atualização do sistema operacional, que estará na opção disponível ou avaiable.

Na imagem a seguir é possível ver como escolher esta opção de deploy.

# Figura 9 - Tipos de Deploy - Avaiable / Required

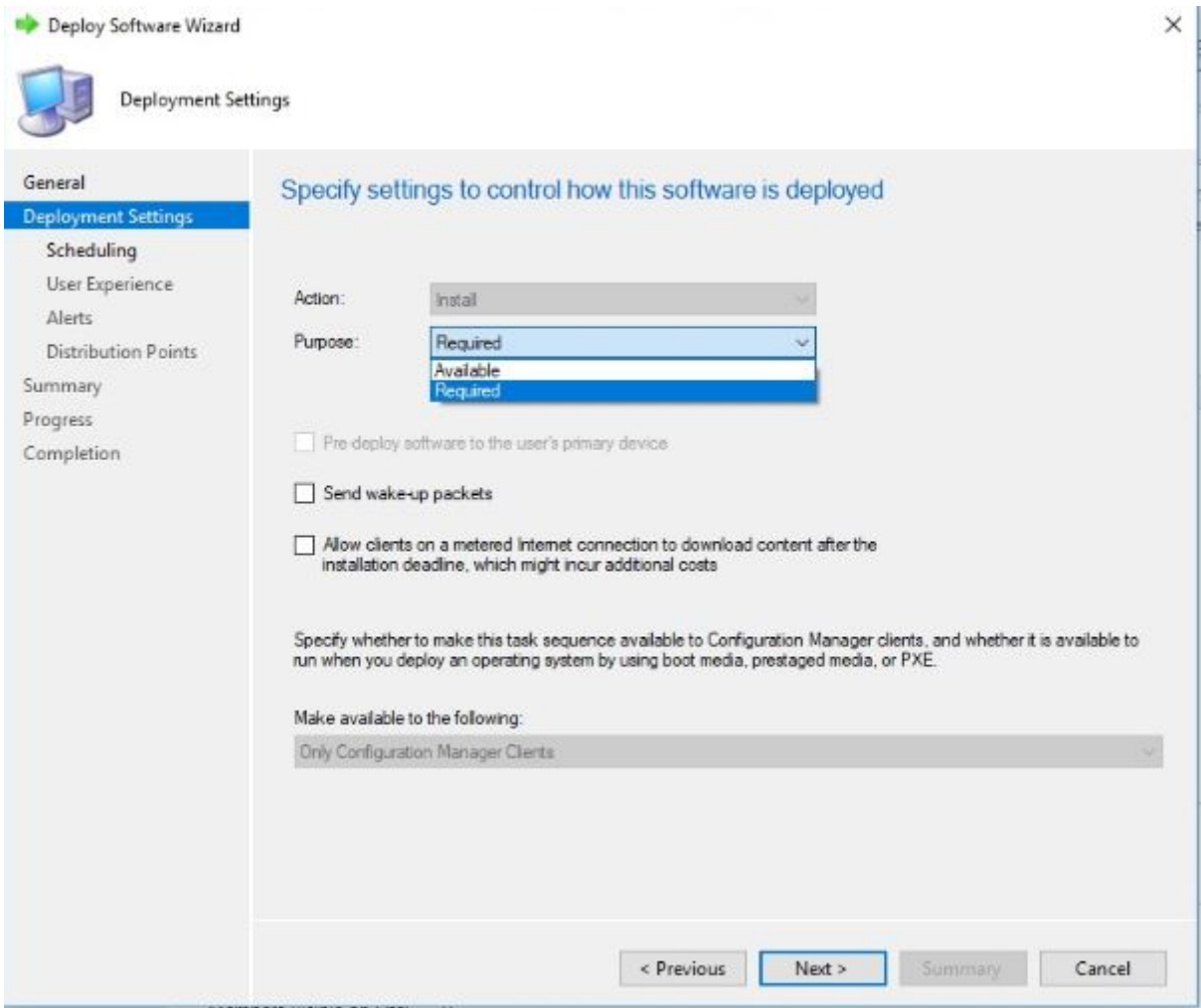

Fonte: Fernando Luís Heimbecher.

No momento da atualização é possível ver os computadores que estão sendo migrados, na área de monitoramento do SCCM. Conforme os computadores são migrados é possível ver os nomes de rede na aba success no monitoramento do deploy de *upgrade*, como pode ser visualizado na imagem a seguir.

Task Sequence: In place Upgrade Collection:  $-25.10.2017$ In Progress C Error C Requirements Not Met C Unknown Success Deployment ID - Assets Message ID **Status Type DC1200FB**  $\overline{3}$ 10040 Success **DC1200FB**  $22$ 11171 Success **Asset Details** Filter Device -User Message ID Status Type  $-2499$  M30 Not Applicable 11171 Success  $\ldots$  and LT01 Not Applicable 11171 Success Not Applicable Success  $T = 3.4$ 11171 Not Applicable 11171 Success  $H = H$ GN10  $-131$ Not Applicable 11171 Success  $\sim$ Not Applicable 11171 **Success**  $T<sub>0</sub>$ Not Applicable 11171 Success Not Applicable  $... 05$ 11171 Success Not Applicable **Success**  $-22$ 11171  $T11$ Not Applicable 11171 **Success** Not Applicable **Success**  $U$ <sub>105</sub> 11171 Not Applicable Success  $-05$ 11171 Not Applicable 11171 Success  $021$ Not Applicable  $-0.30$ 11171 Success  $\blacksquare$ S65 Not Applicable 11171 Success

Figura 10 - Acompanhamento dos computadores migrados com sucesso.

Fonte: Fernando Luís Heimbecher.

Nesta etapa o processo é finalizado e os computadores já devem estar migrados na versão de Sistema Operacional atualizado.

#### 2.4.8 RollBack - Revesão da Atualização do Windows 10

Quando há um problema na atualização ou incompatibilidade após a migração, existe a opção de retornar o sistema exatamente como estava antes da migração, deixando os riscos de perda de dados praticamente nulos. Isso acontece porque o sistema ao migrar faz um backup na própria máquina, onde caso necessário ele retornar as informações, e configurações.

Após realizar o procedimento de rollback, para testes, foi possível perceber que o Windows 7 retornou com o usuário conectado.

Os aplicativos que instalamos no Windows 10, pela central de software permaneceram instalados no Windows 7 após a restauração, porém os apps instalados pela loja não retornaram.

Os arquivos criados pela conta de usuário (.doc, .xml, etc.), permaneceram na versão do momento anterior a restauração, com a integridade dos dados inalterada.

Após o Roll back, os drivers voltaram todos instalados e da forma correta.

Inclusive retornou o recurso de autocompletar, ou seja, no momento de escrever um e-mail por exemplo, onde o sistema salva os nomes utilizados anteriormente, e para que ao enviar um e-mail novo, não seja necessário escrever novamente o email inteiro do destinatário, e também retornou com todos os lembretes do postit na tela do usuário, praticamente como se nada tivesse acontecido.

Há alguns casos onde teve queda de energia, e o sistema ficou travado no meio da migração, mas até mesmo nestes casos tudo voltou ao normal após o rollback.

É importante lembrar que o recomendado é fazer o procedimento o mais breve possível após detectar qualquer erro, porque o sistema apaga o backup após alguns dias para não ocupar o disco com estes dados que teoricamente não seriam mais utilizados, e assim não seria mais possível retornar para a versão anterior.

## 4 RESULTADOS

Aqui são demonstrados os resultados da migração para ter uma estimativa de quantos computadores migraram, quantos deram erro e os com status desconhecido, que por algum motivo não receberam a atualização. Para estes casos geralmente significa que o computador foi desligado, teve algum problema de rede ou algum problema no seu programa client da ferramenta SCCM. Em todas as situações, os computadores que não migram não são afetados, eles simplesmente mantêm o sistema, os dados de usuário e todas as configurações exatamente como estavam antes do processo de migração.

Na imagem a seguir observa-se o status de migração do projeto piloto.

# RESULTADOS DAS MIGRAÇÕES NO PROJETO PILOTO

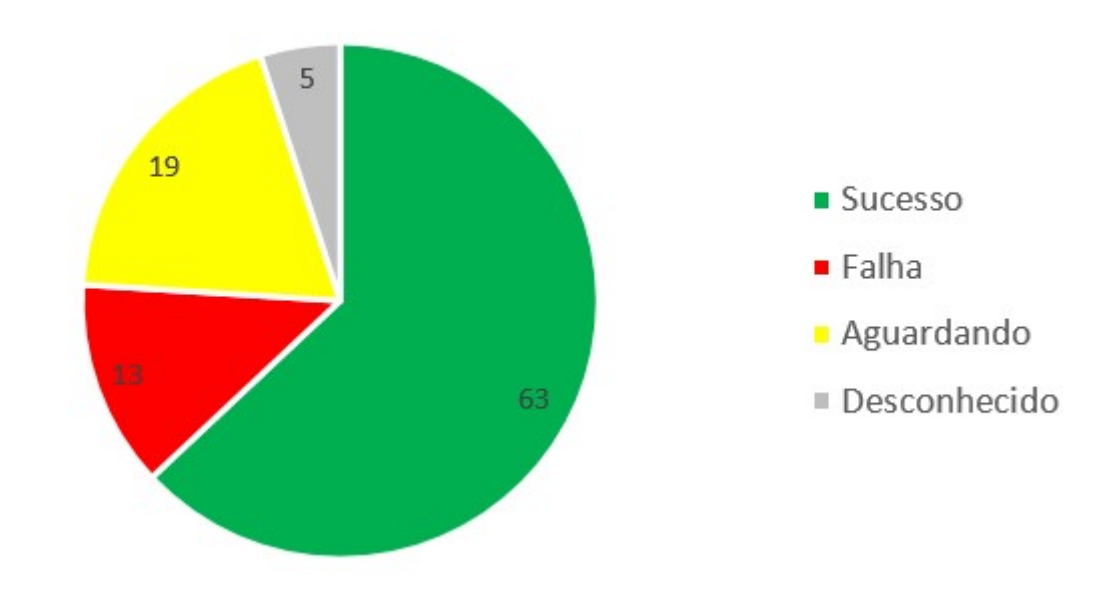

#### Figura 11 - Resultados Piloto

Fonte: Fernando Luís Heimbecher.

Figura 12 - Computadores com migração de sistema operacional, Atualização de Office, também Visio e Project nos computadores onde já havia uma versão instalada;

■ Sucesso

Fonte: Fernando Luís Heimbecher.

Figura 13 - Computadores que deram erro na migração, provavelmente por algum dos seguintes motivos: Sistema Operacional com arquitetura 32 bits; Erro de DNS; Incompatibilidade de Hardware; Incompatibilidade de Software.

# $\blacksquare$  Falha

Fonte: Fernando Luís Heimbecher.

Figura 14 - Computadores que receberam o conteúdo, mas não executaram a task sequence programada; Computadores que reagendaram o In Place Upgrade para próximo dia.

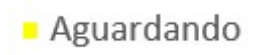

Fonte: Fernando Luís Heimbecher.

Figura 15 - Computadores desligados;

Computadores com defeito no cliente do SCCM.

Desconhecido

Fonte: Fernando Luís Heimbecher.

Agora veremos os resultados em uma das unidades já na etapa de produção do projeto, onde em um mesmo dia foram migradas diversas unidades com quantidade aproximada de computadores como os que podem ser vistos na imagem a seguir.

RESULTADOS DAS MIGRAÇÕES NO PROJETO EM PRODUÇÃO

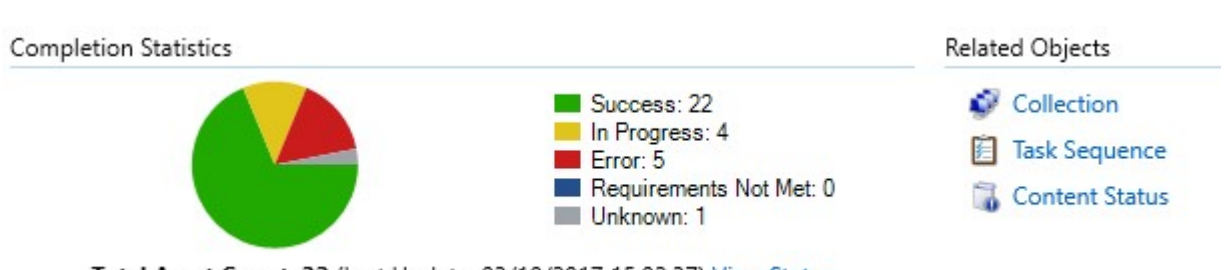

#### Figura 16 - Gráfico de resultados de uma unidade em produção

Total Asset Count: 32 (Last Update: 03/10/2017 15:02:37) View Status

Fonte: Fernando Luís Heimbecher.

Na imagem a maioria migrou. Alguns não migraram porque, provavelmente o sistema calculou que não daria tempo de concluir a migração dentro do tempo que foi especificado na janela de manutenção, por isso, os computadores em progresso devem concluir a migração na próxima janela de manutenção.

Pode-se observar na figura que cinco dos computadores apresentaram erro e devem ser analisados.

Apenas um neste caso apresentou erro desconhecido, que também deve ser analisado. Em computadores com este status foi possível perceber que, ao atualizar o software cliente da ferramenta, migrou posteriormente sem problemas.

O Sistema permite verificar o nome dos computadores que apresentaram erro, ou status desconhecido para analisar se há algum software incompatível que impede a migração de S.O. Se há algum erro de DNS e descobrir porque estes computadores apresentaram erro, assim é possível corrigir o erro, e fazer novo agendamento de migração para estes casos.

Na imagem a seguir observa-se como ficam os equipamentos com status de erro, como não foi possível divulgar dados da empresa deste estudo de caso os nomes aparecem riscados, mas é desta forma que se pode identificar os equipamentos.

| <b>Success</b>       | In Progress |                |             | ● Error ● Requirements Not Met | <b>Unknown</b>     |
|----------------------|-------------|----------------|-------------|--------------------------------|--------------------|
| Deployment ID -      | Assets      | Message ID     | Status Type |                                |                    |
| DC1200E8             | s           | 11170          | Error       |                                |                    |
| <b>Asset Details</b> |             |                |             |                                |                    |
| Filter               |             |                |             |                                |                    |
| $Device -$           | <b>User</b> |                |             | Message ID                     | <b>Status Type</b> |
| 831                  |             | Not Applicable |             | 11170                          | Error              |
| 150                  |             | Not Applicable |             | 11170                          | Error              |
| LT04                 |             | Not Applicable |             | 11170                          | Error              |
| D11                  |             | Not Applicable |             | 11170                          | Error              |

Figura 17 - Computadores que apresentaram erro na migração.

Fonte: Fernando Luís Heimbecher.

O processo de migração automatizado, economiza um enorme tempo de mão de obra especializada e, todo este tempo economizado gera liquidez para a empresa, visto que mão de obra especializada tem um custo financeiro muito elevado atualmente.

O processo e backup de dados; formatação, atualização, devolução de backup e reconfiguração de apenas um computador leva diversas horas. Exige mão de obra especializada. E por se tratar de um processo manual sempre há risco de perda de dados ou dados de configurações.

 No processo automatizado o número de computadores atualizados simultaneamente por ser infinitas vezes maior, dependendo da infraestrutura da empresa onde este processo se aplica. Neste caso em uma noite (período escolhido onde os equipamentos estariam ociosos). Foi de aproximadamente 30 computadores por sede migrados; o que considerando uma estimativa poderia se dizer que um funcionário levaria aproximadamente 7 dias para ter o mesmo resultado, caso realizasse este processo manualmente, e visto que nesse período de atualização o funcionário não interrompeu suas demais atividades técnicas. Também poderíamos considerar mesmo que neste período nenhum usuário ficou com seu equipamento indisponível durante o processo de migração de sistema operacional.

### 4.1 Resultados Específicos

Agora veremos o resultado dos testes de in place upgrade realizado nos principais modelos de computadores utilizados. Aqui foi feita uma análise detalhada de compatibilidade dos programas instalados e, alterações de configuração após a migração.

1- Atualizou para Windows 10, office 2016 com sucesso.

2- Ao iniciar; percebemos que o nome de usuário que estava logado permaneceu na tela de logon após a atualização.

3 - O Sistema operacional estava ativado e o Office pediu ativação ao ser aberto pela primeira vez. Mas mesmo assim pode ser ativado por usuário com conta padrão apenas com um clique e sem solicitar elevação de conta para administrador.

4 - O computador manteve o nome anterior e permaneceu registrado no domínio de rede.

5 - Todos os drivers estavam instalados da forma correta e foi perceptível que o software gerenciador de áudio estava atualizado (DTS áudio control panel).

6 - O end point Symantec permaneceu instalado e com status ok (ícone com marcação verde).

7 - Os arquivos gerados no perfil de usuário permaneceram em seus locais corretos como: pasta meus documentos, desktop etc.

8 - Após a atualização, o outlook retornou configurado corretamente, a pasta .PST permaneceu conectada e com todos os dados. A assinatura de e-mail também estava configurada corretamente.

9 - Navegadores:

 Firefox – abriu normalmente, porém apresentou mais informações de página não segura e avisos de certificado;

IE – Abriu a internet e intranet sem problemas e com plugins aparentemente funcionando corretamente;

Edge – após atualização foi o navegador que ficou como nevagador padrão, tendo seus ícones de atalho na área de trabalho, barra de tarefas e menu iniciar.

10 - Pdf creator: funcionou corretamente.

11 - Visio: Neste computador instalamos o Visio 2013 x86, como ele não faz parte

do pacote padrão do office e não foi migrado nesta etapa do projeto, permaneceu inalterado e funcionando corretamente.

12 - Media player: funcionou corretamente.

13 - O Cisco Jabber retornou instalado, porém na versão 11.6.0 e, ao iniciar, estava com uma mensagem de erro na integração do MS Office. Após Atualiza-lo através da central de software a mensagem não apareceu mais.

14 - Antes do in place upgrade a imagem estava com o Lync instalado e após a atualização estava com o Skype for business no perfil de usuário e da forma correta.

15 - Loja: No Windows 10 percebemos que a loja estava instalada e habilitada, foi possível abri-la normalmente e com uma conta qualquer Microsoft foi possível baixar aplicativos e instalar.

16 - Apps foram mantidos no menu iniciar (notícias, loja, network speed teste, etc.).

17 - 7 Zip: funcionou, mas não é o compactador/descompactador padrão.

18 - Central de Software SCCM: abriu normalmente e instalou o Cisco Jabber no teste realizado.

# 5 CONCLUSÃO E CONSIDERAÇÕES FINAIS

Neste estudo de caso a empresa citada conseguiu realizar a migração de todo o seu parque de informática, além de modificar sua estrutura utilizando seu novo sistema operacional como um serviço, ou seja, futuramente quando for necessário um novo procedimento de atualização já haverá toda uma infraestrutura, plano de migração e expertise adquirida para que a demanda não se torne um problema, assim mantendo disponibilidade e segurança em sua tecnologia.

Foi possível perceber também que a empresa já possuía todos os recursos de hardware e software necessários, porém o diferencial foi a gestão destes recursos.

 Espero que o conhecimento adquirido neste caso possa ser utilizado como referência para outras situações equivalentes e que traga algum esclarecimento nesta forma automatizada de migração.

Como a intenção é demonstrar um conceito, acredito que essas informações possam ser úteis para quem deseja utilizar outra ferramenta que estiver disponível podendo ser até mesmo open source, já que veremos processos sistêmicos

baseados em sequências automáticas de tarefas.

Para as empresas é essencial uma ferramenta semelhante à descrita neste documento para controle da versão a ser atualizada nos computadores, pois sem este gerenciamento pode ocorrer uma atualização de versão automaticamente onde o sistema ainda não está em uma versão considerada estável e pode conter falhas críticas ainda não detectadas que podem trazer riscos na disponibilidade dos equipamentos.

O SCCM permite que posteriormente computadores sejam totalmente formatados por rede como uma instalação nova e implantando uma imagem padrão já definida com todos os softwares desejados e configurações estabelecidas, desde que o computador já possua um client SCCM instalado. Existe ainda a possibilidade de formatar um computador do zero sem qualquer sistema operacional por boot de rede ou através de um pendrive com uma imagem padrão, mas como não é o foco deste trabalho e a complexibilidade exigiria uma descrição bem detalhada não vou entrar nesse assunto neste documento.

Por questão de direitos autorais, propriedade intelectual e etc. não foram divulgados nomes ou qualquer referência a empresa do estudo de caso, apenas apresentado modelos e conceitos de como é o processo de migração de S.O. através da ferramenta SCCM Microsoft.

# 6 REFERÊNCIAS

Edições de Atualização. Disponível em: <https://www.microsoft.com/ptbr/windows/windows-10-specifications> Acesso em: 16 jul. 2018

Gerenciar o Windows como um serviço. Disponível em: <https://docs.microsoft.com/pt-br/sccm/osd/deploy-use/manage-windows-as-aservice> Acesso em: 16 jul. 2018

Introdução ao Configuration Manager. Disponível em: <https://docs.microsoft.com/pt-br/sccm/core/understand/introduction> Acesso em: 16 jul. 2018

Introdução ao Windows 10. Disponível em: <http://www.techtudo.com.br/tudosobre/windows-10.html> Acesso em: 16 jul. 2018

Recursos do SCCM. Disponível em: <https://www.microsoft.com/pt-br/cloudplatform/system-center-configuration-manager-features> Acesso em: 16 jul. 2018

Requisitos do sistema. Disponível em: <https://www.microsoft.com/ptbr/windows/windows-10-specifications> Acesso em: 16 jul. 2018

Sistema Operacional. Disponível em: <http://www.inf.ufsc.br/~j.barreto/cca/sisop/sisoperac.html> Acesso em: 9 jul. 2018